# **Caméra et vidéo numérique**

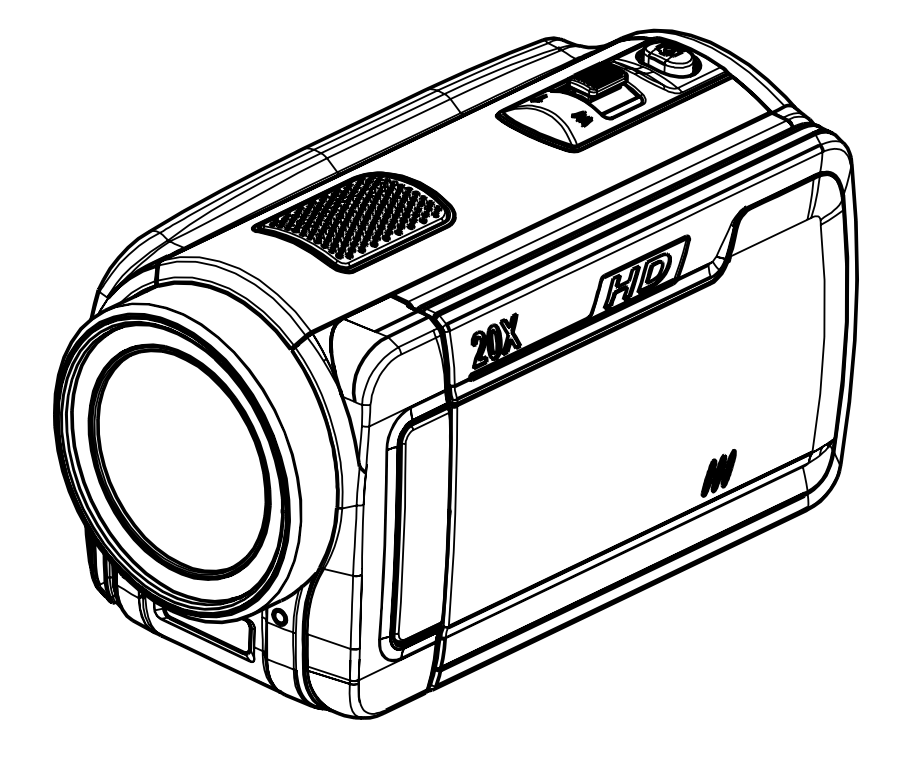

# **Manuel d'utilisation**

# **Table des matières**

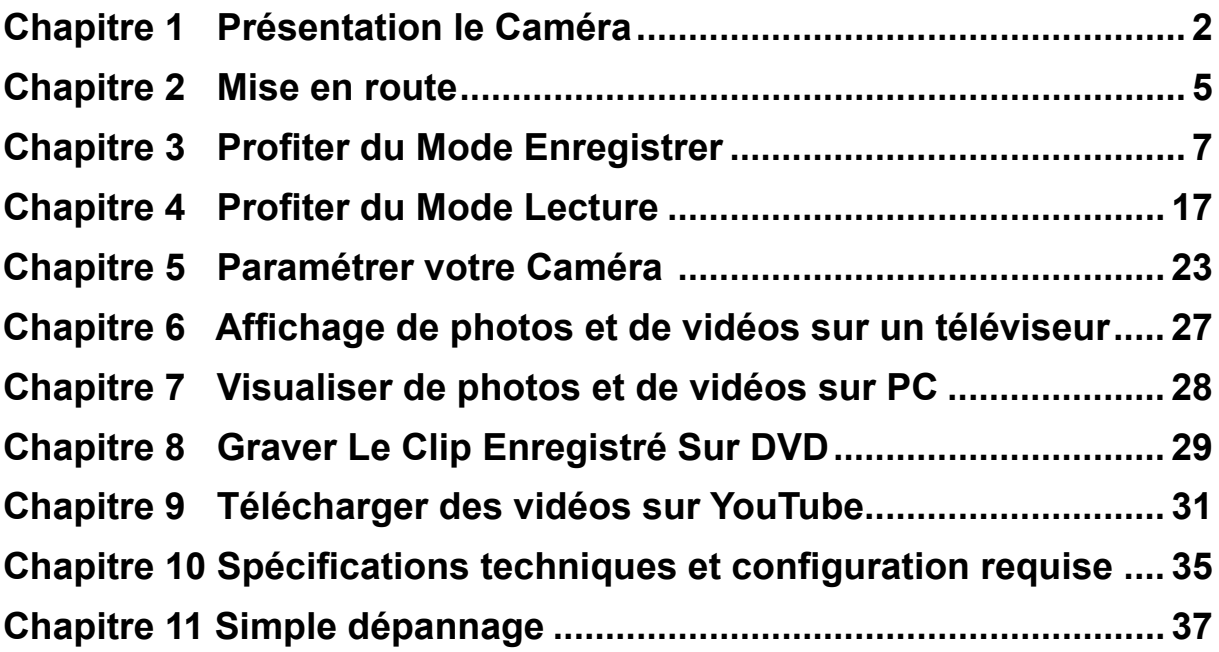

# **Chapitre 1 Présentation le Caméra**

### **Vue d'ensemble**

La caméra équipée d'un capteur de 5 mégapixels peut réaliser des films H.264. La technologie H.264 permet d'enregistrer de nombreuses vidéos en utilisant une quantité de mémoire inférieure. Vous pouvez également obtenir des images de haute qualité pouvant atteindre 12 mégapixels. L'écran LCD couleur vous permet d'afficher, de modifier et de réviser facilement vos images.

La caméra est dotée d'un écran tactile LCD 3", plateforme idéale pour l'utilisation de votre appareil. Les options du menu sont accessibles avec le doigt. Vous pouvez sélectionner facilement et directement les options avec l'écran tactile.

La caméra peut aussi enregistrer des films à la résolution HD de 1920x1080. Vous pouvez aussi connecter la prise la caméra à une HDTV à l'aide d'un câble HDMI, et lire facilement des vidéos en haute définition enregistrées sur le grand écran d'une HDTV.

De plus, la caméra possède un système de chargement perfectionné.Avec le programme incorporé YouTube Direct exclusif, vous pouvez charger les vidéos capturées par la webcam sans effot sur YouTube.

Les paramètres d'sensibilité ISO et d'équilibre des blancs peuvent être réglés automatiquement ou

manuellement. Un zoom optique de 5x augmente votre capacité de contrôle pour faire des films et prendre des photos. La mémoire intégrée vous permet de prendre des photos et de faire des films sans carte mémoire. Le logement de carte mémoire permet à l'utilisateur d'augmenter la capacité de stockage. Le logement de carte mémoire permet à l'utilisateur d'augmenter la capacité de stockage.

#### *Remarque*

*Une partie de la mémoire intégrée est utilisée pour le code du microprogramme.*

### **Accessoires standard**

Déballez le produit et vérifiez que tous les accessoires standard suivants sont présents :

- Caméra
- Câble USB
- Câble AV
- Câble HDMI
- Adaptateur
- Batterie rechargeable au lithium-ion
- Guide rapide
- CD-ROM ( logiciel et manuel d'utilisation)

### **Vue avant**

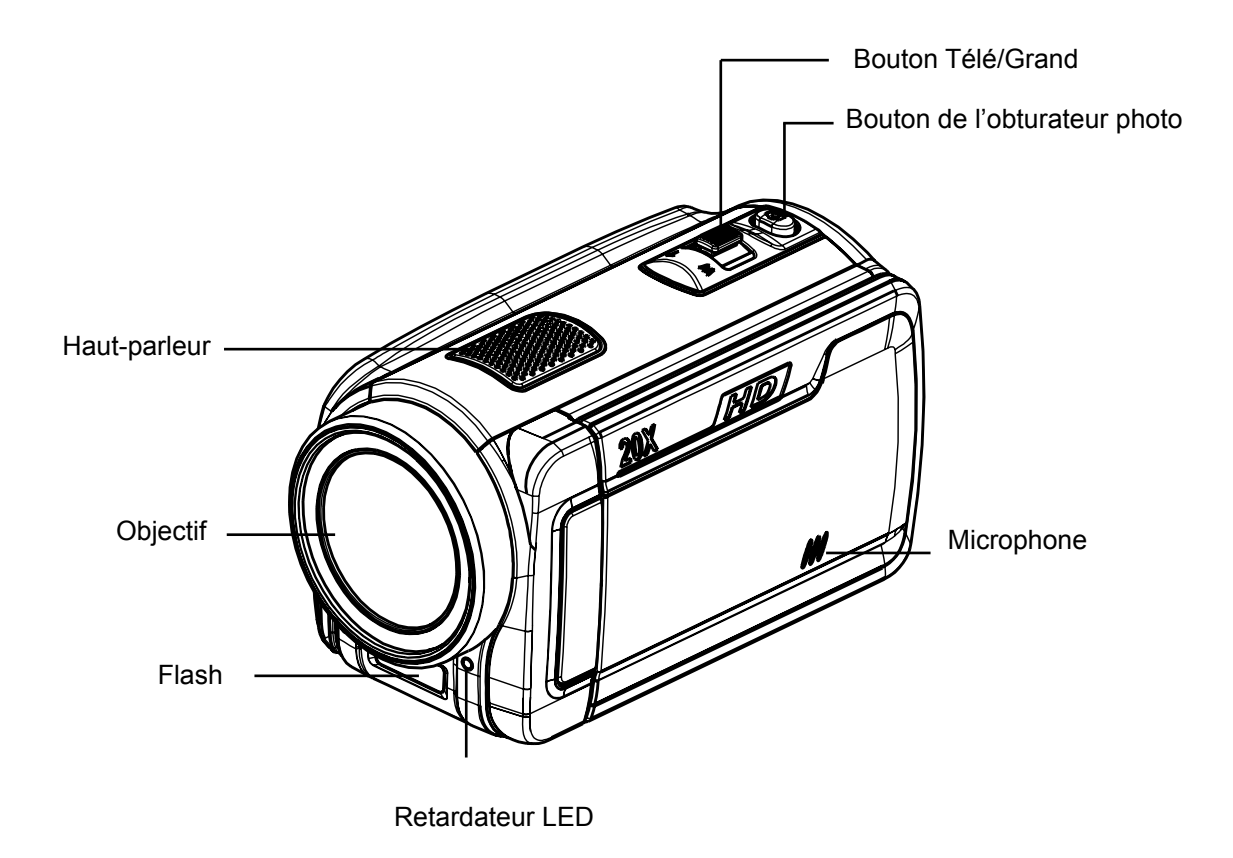

### **Vue de dos**

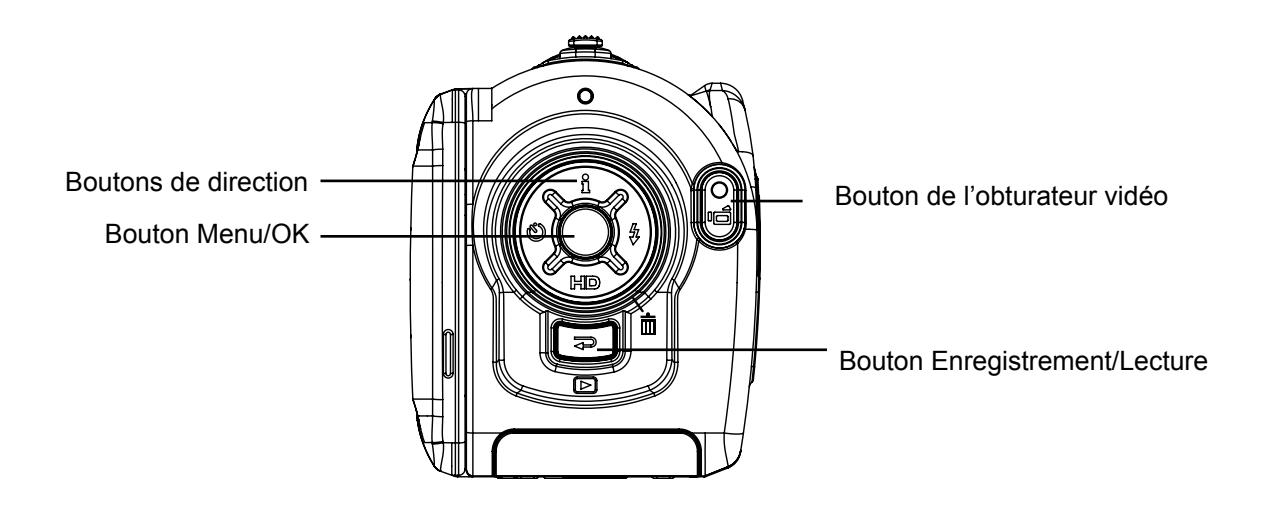

### **Vue latérale**

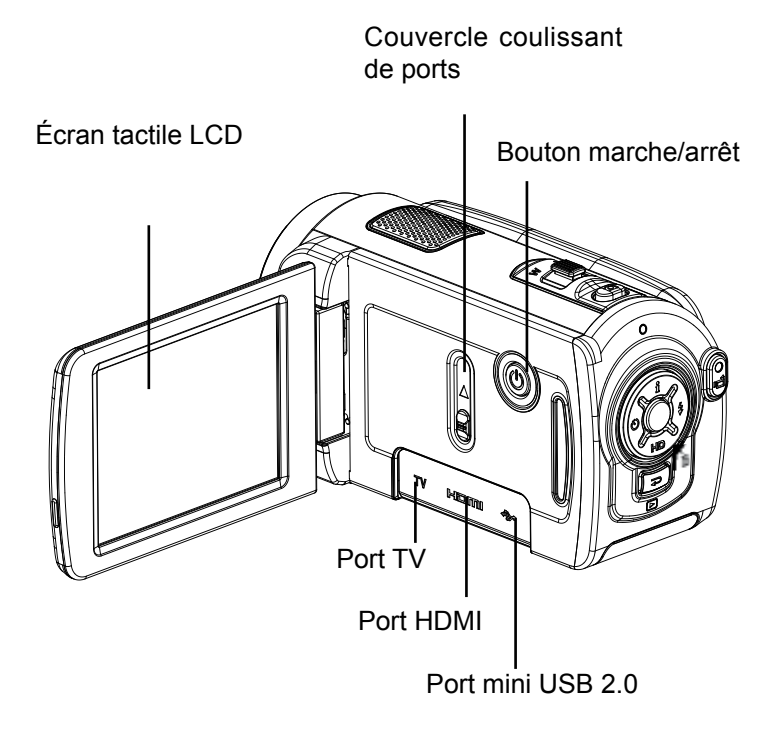

### **Vue de dessous**

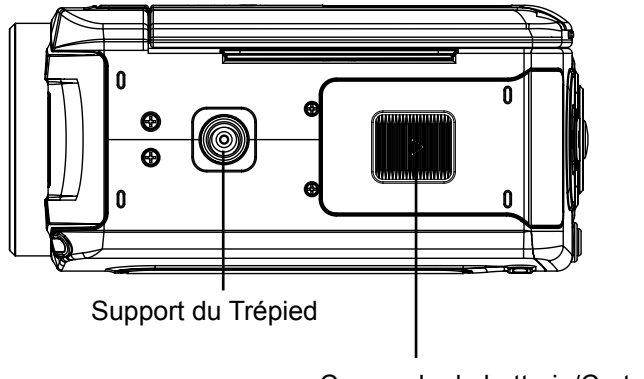

Couvercle de batterie/Carte SD

# **Chapitre 2 Mise en route**

### **Insertion de la batterie**

Avant d'utiliser l'appareil photo, vous devez insérer la batterie Li-ion.

- 1. Insérez la batterie en respectant la polarité indiquée (+ ou -).
- 2. Remettez correctement en place le cache du compartiment.

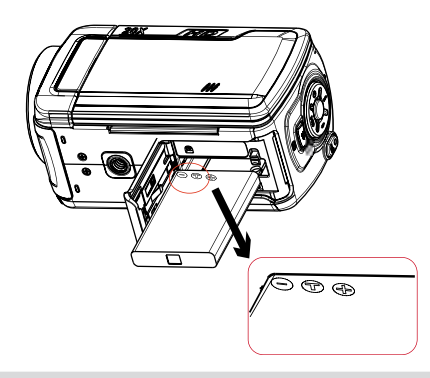

### **Insertion et retrait d'une carte SD (en option)**

Le caméra est livré avec une mémoire interne vous permettant de stocker des photos et des films.

Vous pouvez étendre la capacité de la mémoire en utilisant une carte mémoire SD/SDHC en option.

- 1. Insérez correctement la carte mémoire dans l'emplacement prévu à cet effet. Reportez-vous à la figure.
- 2. Pour retirer une carte SD, appuyez sur la carte pour la libérer.
- 3. Lorsque la carte dépasse légèrement, retirez-la doucement de son emplacement.
- 4. Capacité mémoire recommandée: 1Go au-dessus.

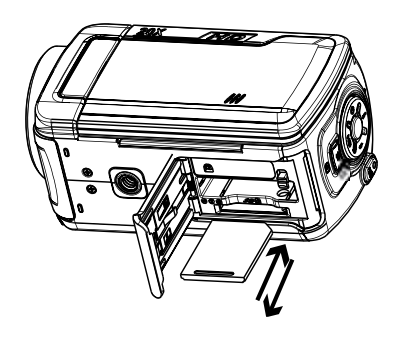

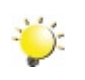

#### *Remarque*

- Lorsqu'une carte mémoire est insérée, les vidéos et photos sont enregistrées sur la carte et non dans la mémoire interne de l'appareil.
- *• Protection des données d'une carte SD: Pour protéger en écriture la carte SD, vous devez la verrouiller. Aucune photo et aucun film ne peut être enregistré quand la carte SD est verrouillée. Assurez-vous que le verrouillage est enposition d'écriture avant d'enregistrer.*

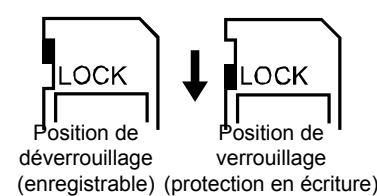

### **Mise en marche et utilisation de base le caméra**

- Pour allumer caméra :
- 1. Relever l'écran LCD ;caméra s'allumera automatiquement.
- 2. Vous pouvez également appuyer sur le bouton marche/arrêt pour l'allumer.
- Pour filmer une vidéo, appuyez sur le bouton de l'obturateur vidéo  $(\blacksquare)$ .
- Pour prendre une photo, appuyez sur le bouton de l'obturateur photo ( ) égèrement enfoncé jusqu'à ce que le cadre de mise au point passe du blanc au vert. Enfoncez ensuite le bouton de l'obturateur pour prendre une photo.

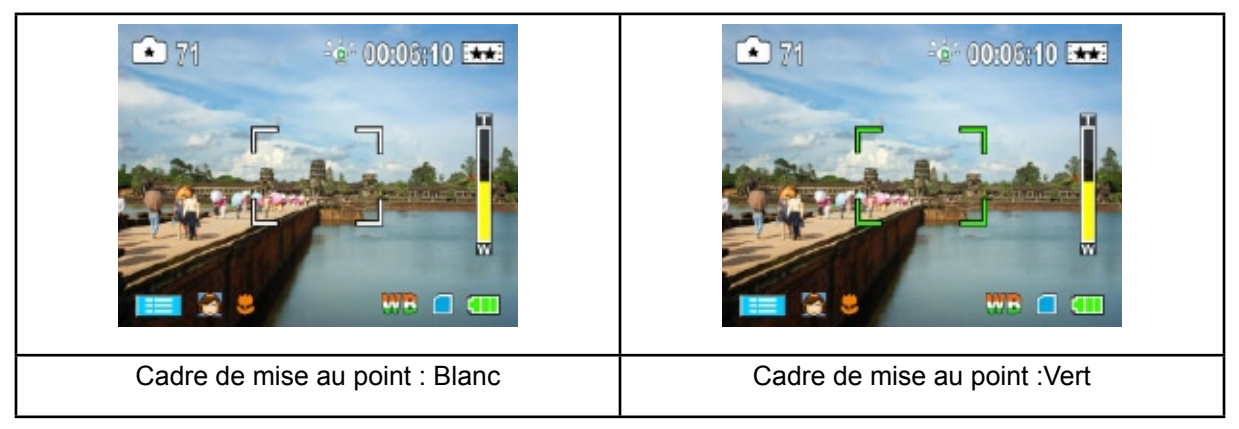

• Pour regarder les vidéos/photos enregistrées, appuyez une fois sur le bouton Enregistrement / Lecture(  $\blacktriangleright$  ) pour passer en mode de lecture. Appuyez une deuxième fois dessus pour revenir au mode d'enregistrement.

### **Arrêt le caméra**

• Pour éteindre le caméra : Remettez le panneau LCD dans sa position d'origine ou appuyez sur le bouton Power (Marche) pendant une seconde.

# **Chapitre 3 Profiter du Mode Enregistrer**

### **Fonction des boutons**

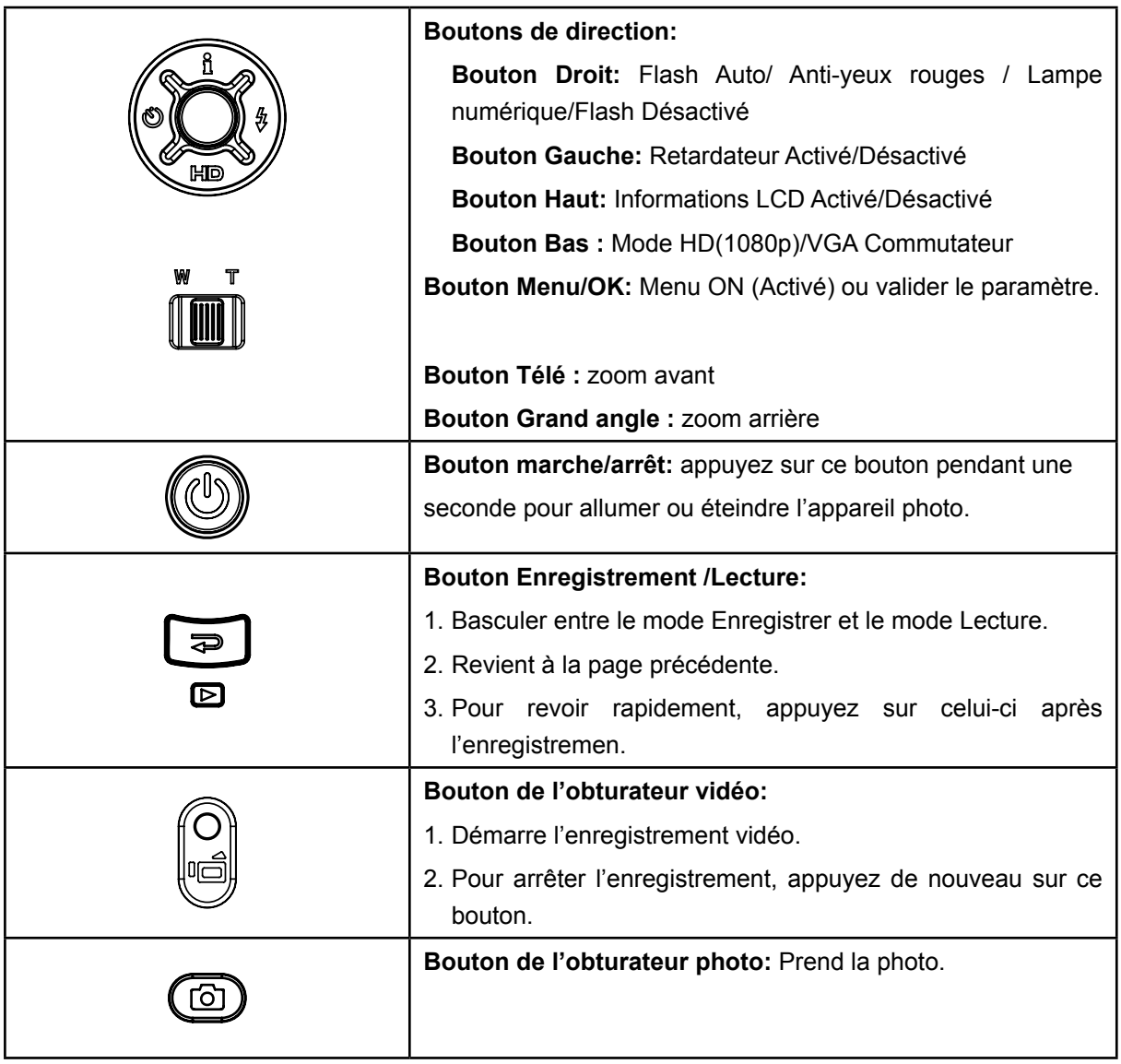

### **Informations de l'écran LCD**

Les icônes ci-dessous peuvent s'afficher sur l'écran LCD lors de l'enregistrement de photos ou vidéos.<br>
1 2 4 5 5 0 1

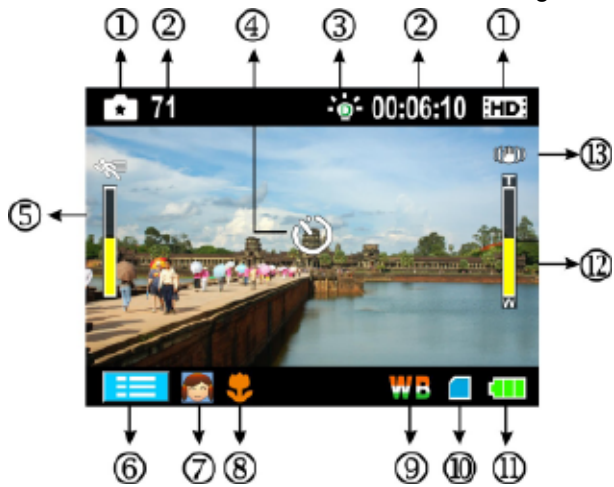

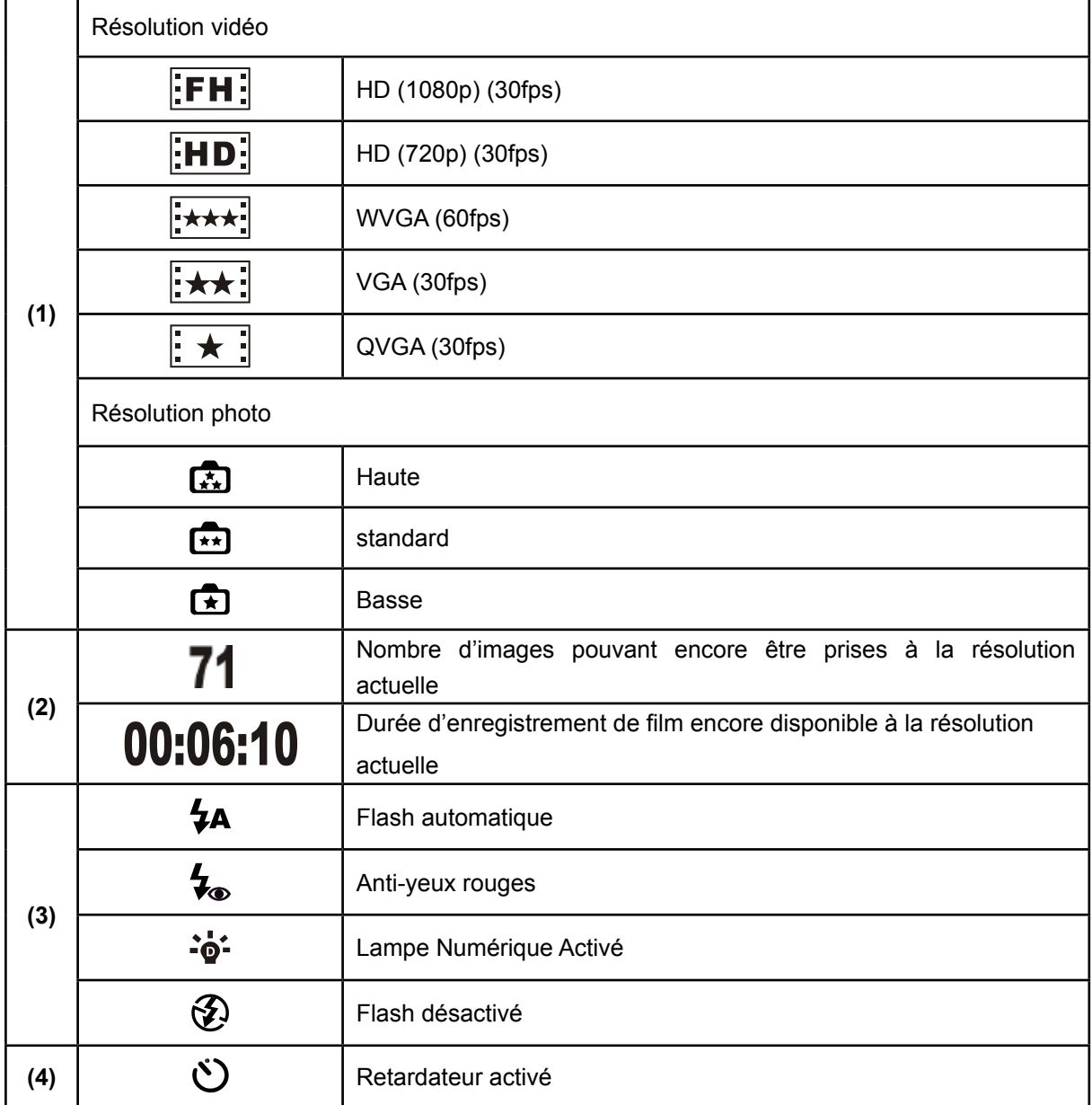

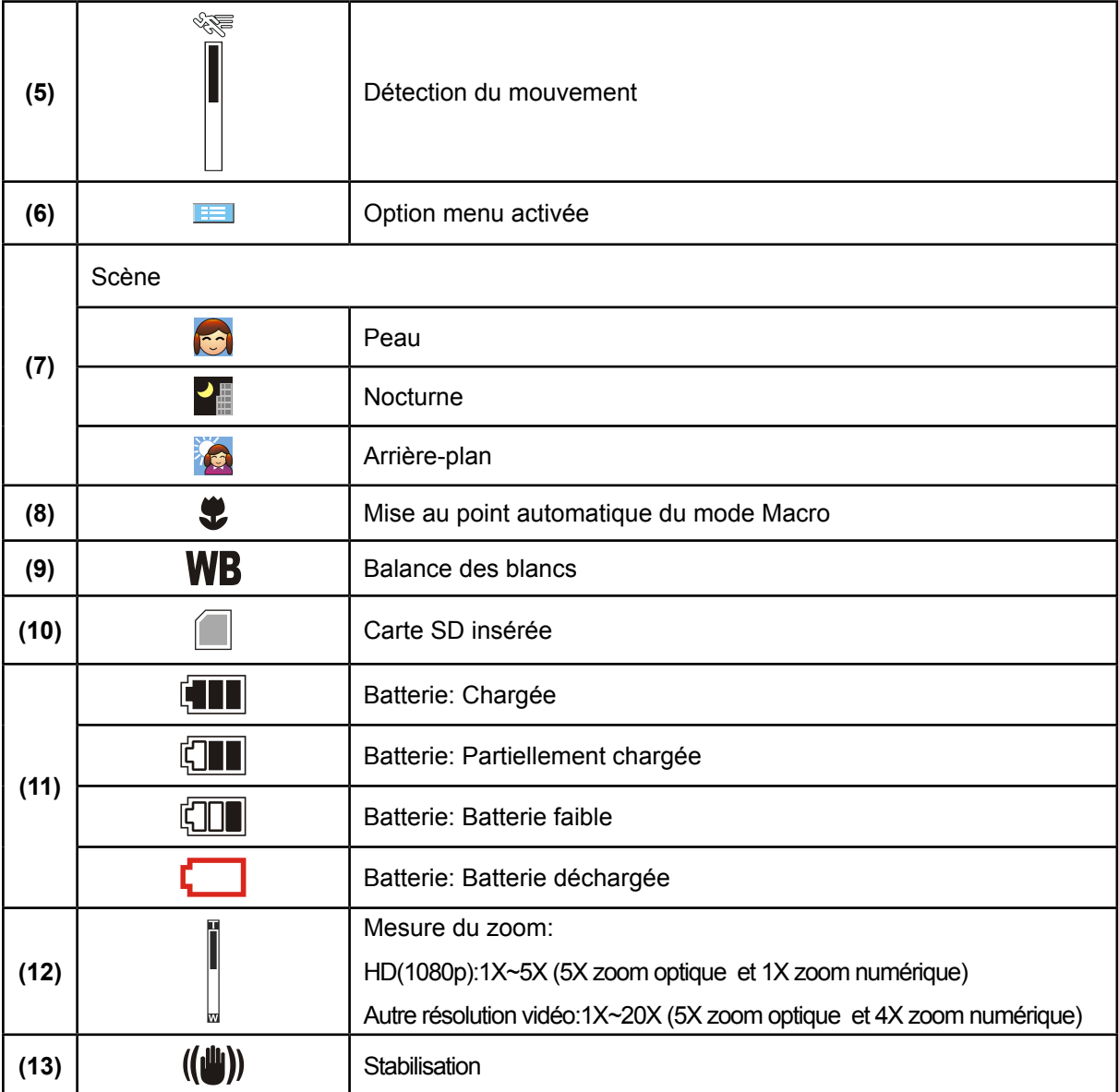

#### *Remarque*

Scène : N/B / Classique / Effet négatif peuvent être prévisualisés immédiatement sans indicateur sur le LCD.

### **Enregistrement vidéo**

- Appuyez sur le bouton de l'obturateur vidéo ( $\Box$ ) pour démarrer l'enregistrement. Lorsqu'une vidéo est en cours d'enregistrement, une icône de temps s'affiche sur l'écran LCD. Pour arrêter.
- l'enregistrement, appuyez de nouveau sur le bouton de l'obturateur vidéo ( $\Box$ ).
- Appuyez sur le bouton Enregistrement /Lecture pour afficher la vidéo enregistrée.
- 5 réglages de résolution sont disponibles:

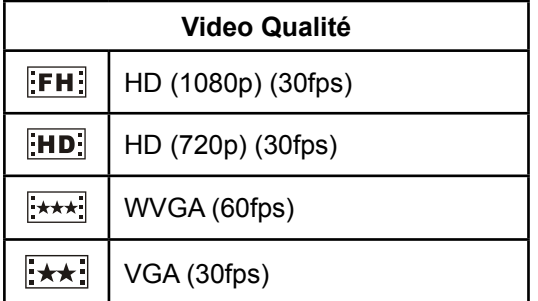

### **Prise de vues**

- Pour prendre une photo, appuyez sur le bouton de l'obturateur photo (d) légèrement enfoncé jusqu'à ce que le cadre de mise au point passe du blanc au vert. Enfoncez ensuite le bouton de l'obturateur pour prendre une photo.
- Appuyez sur le bouton Enregistrement /Lecture pour afficher la photo prise.
- Trois réglages de résolution sont disponibles:

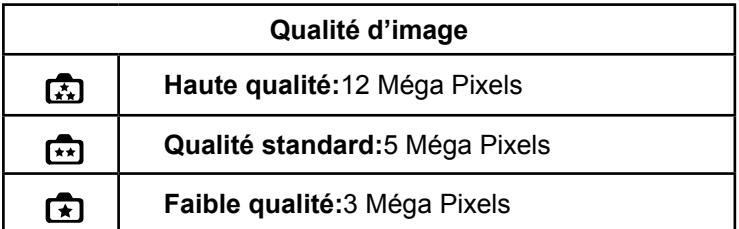

### **Utilisation de la Fonction Flash ou Lumière Numérique**

- Cet appareil photo offre 3 réglages de flash et a un réglage vous permettant d'étendre la luminosité des objets sombres ou à l'ombre. Pour les modifier, appuyez sur le bouton Droite.
	- 1. Flash **Auto (** $\overline{A}$ **A):** Le flash se déclenche automatiquement en fonction des conditions d'éclairage. Utilisez ce mode pour les photographies courantes. (en prise de vues photo uniquement)
	- **2.** Anti-yeux rouges( $\bigtriangledown$ ): Le pré flash se déclenchera pour diminuer l'effet de yeux rouges. (en prise de vues photo uniquement)
	- **3. Digitalleucht ( ):** Pour étendre la plage dynamique du rétroéclairage et la sensation de contraste élevé de sorte que les objets seront plus lumineux et plus claires.
	- 4. Flash Désactivé (  $\bigcirc$ ): le flash ne se déclenche jamais. Sélectionnez ce mode dans les lieux où l'usage du flash est interdit ou lorsque le sujet est éloigné (hors de portée du flash).(en prise de vues photo uniquement)

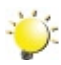

#### *Remarque*

*Le flash est automatiquement désactivé si la batterie est faible ( ).*

### **Utilisation du retardateur à retardement pour la prise de photos**

- Pour utiliser la Retardateur:
- 1. Appuyez sur la bouton Gauche et l'icône Retardateur ( (\*) apparait sur l'écran.
- 2. Pour prendre la photo, appuyez sur le bouton de l'obturateur photo ( $\Box$ ). La lampe du déclencheur située au devant de l'appareil clignote jusqu'au déclenchement de l'obturateur (environ 10 secondes plus tard). La vitesse de clignotement augmentera juste avant que la photo ne soit prise.

### **Utilisation de la fonction Zoom**

- Le zoom permet d'augmenter la taille des images lorsque vous effectuez une enregistrement vidéo ou prenez une photo.
- 1. Pour effectuer un zoom avant ou arrière, appuyez respectivement sur les boutons Télé (T) ou Grand angle (W).
- 2. Il peut être réglé de 1x à 5x (zoom optique 5x et zoom numérique 1x)/ 1x à 20x (zoom optique 5x et zoom numérique 4x).

# **Options du menu d'enregistrement**

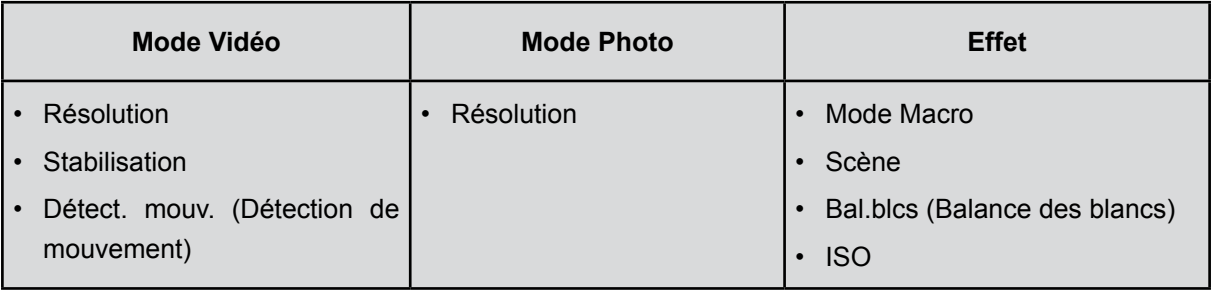

## **Utilisation pour le mode d'enregistrement**

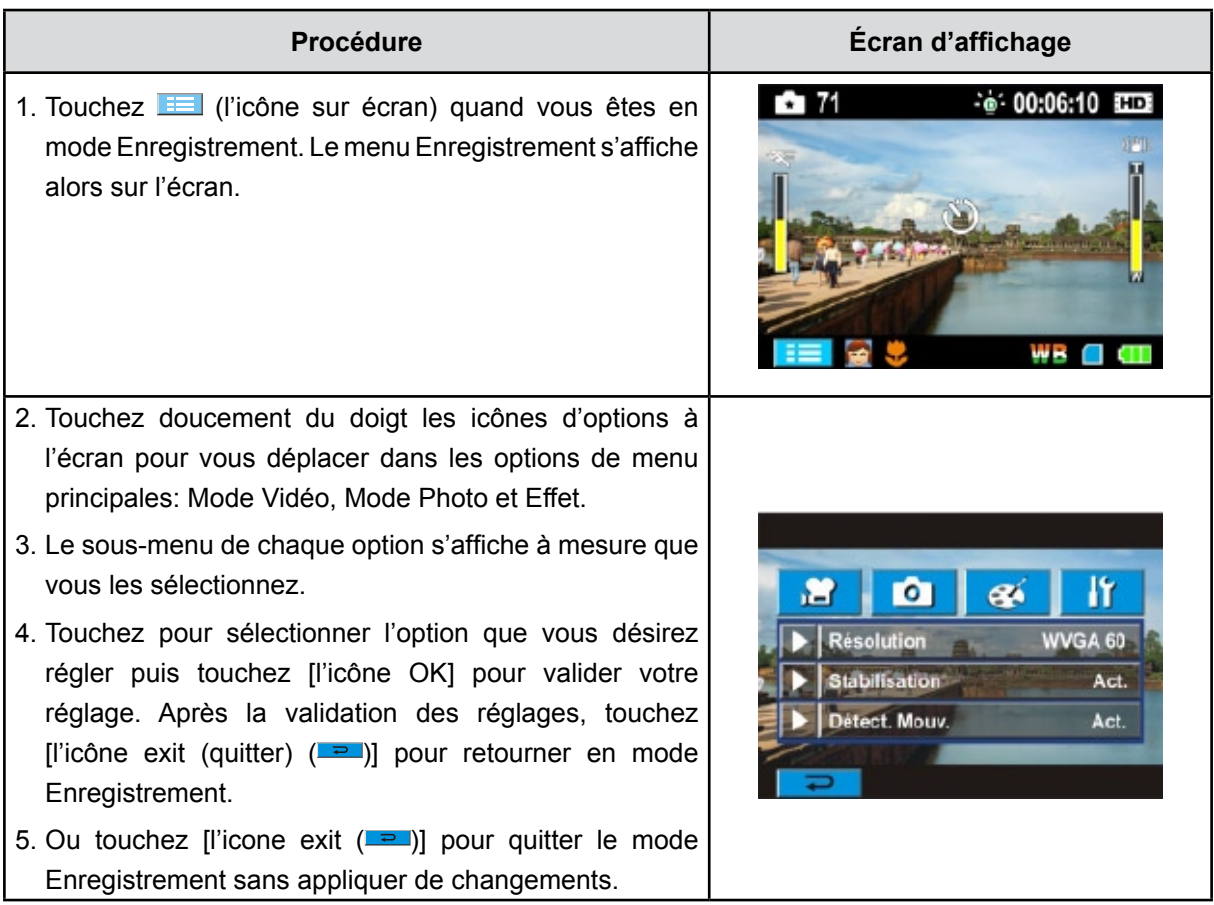

### **Configuration du sous-menu du mode Vidéo**

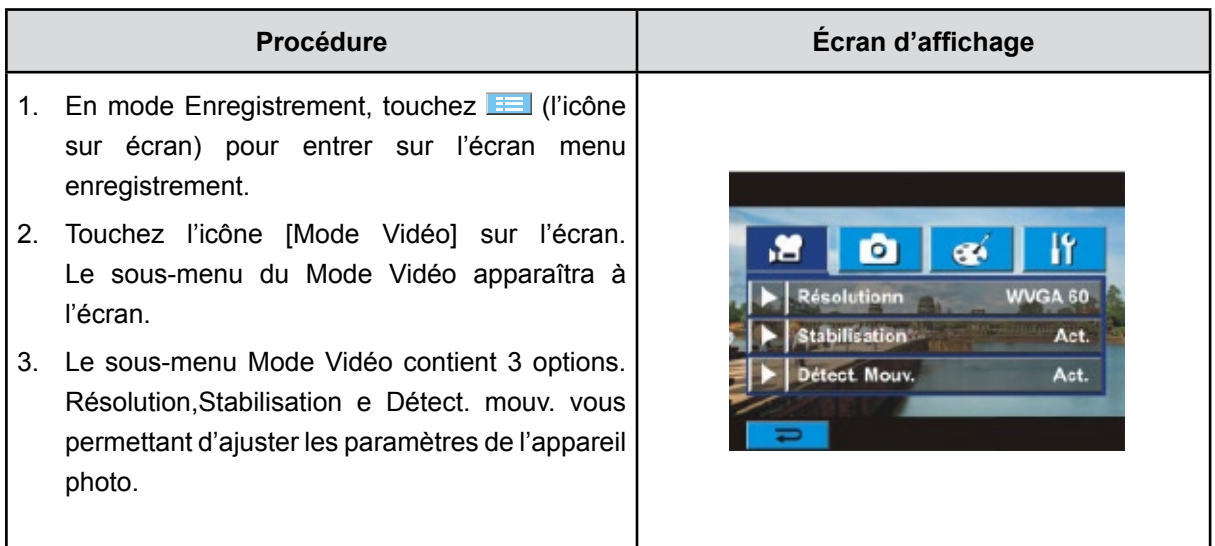

#### **Résolution vidéo**

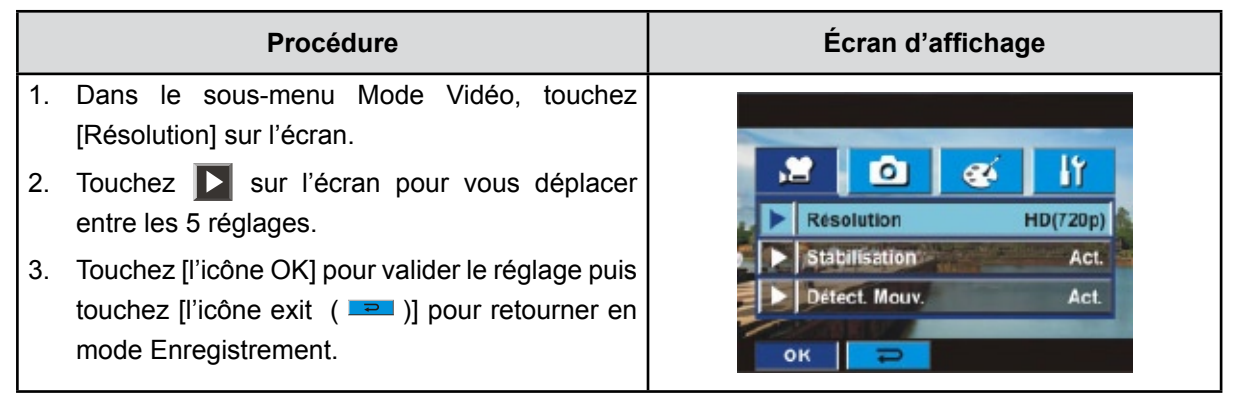

#### **Stabilisation**

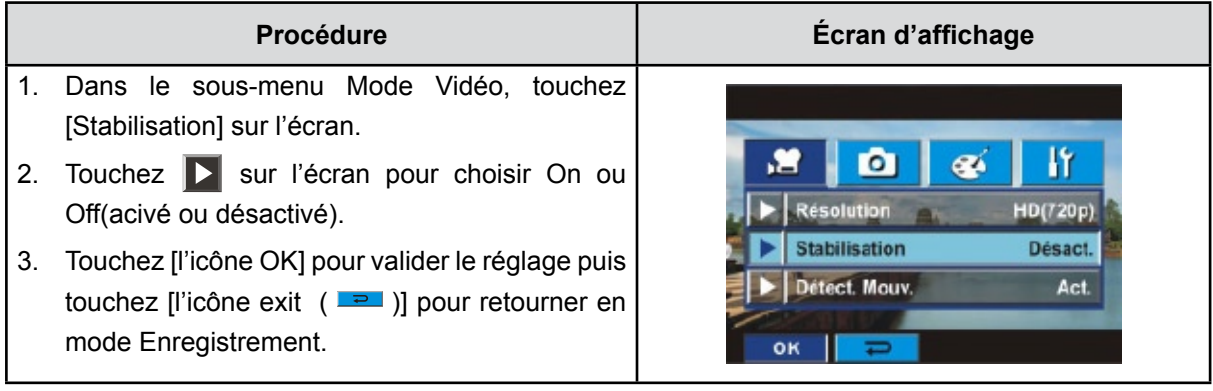

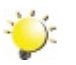

#### *Remarque*

*Le stabilisateur ne prend pas en charge les résolutions HD de 1080p ni les résolutions WVGA de*

*60 i/s.*

#### **Détection de mouvement**

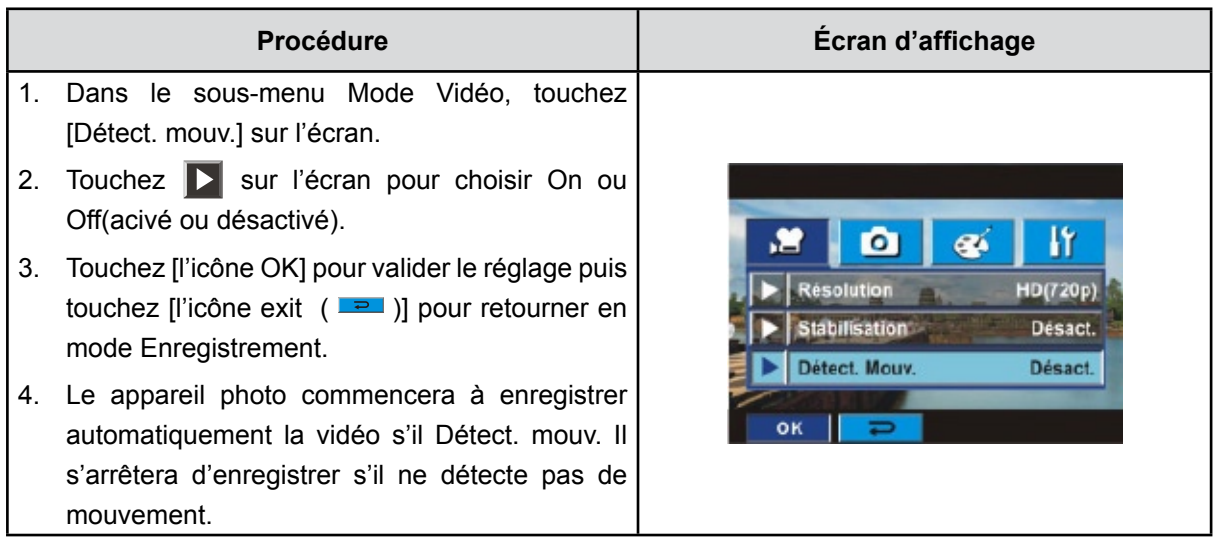

# **Configuration du sous-menu du mode Photo**

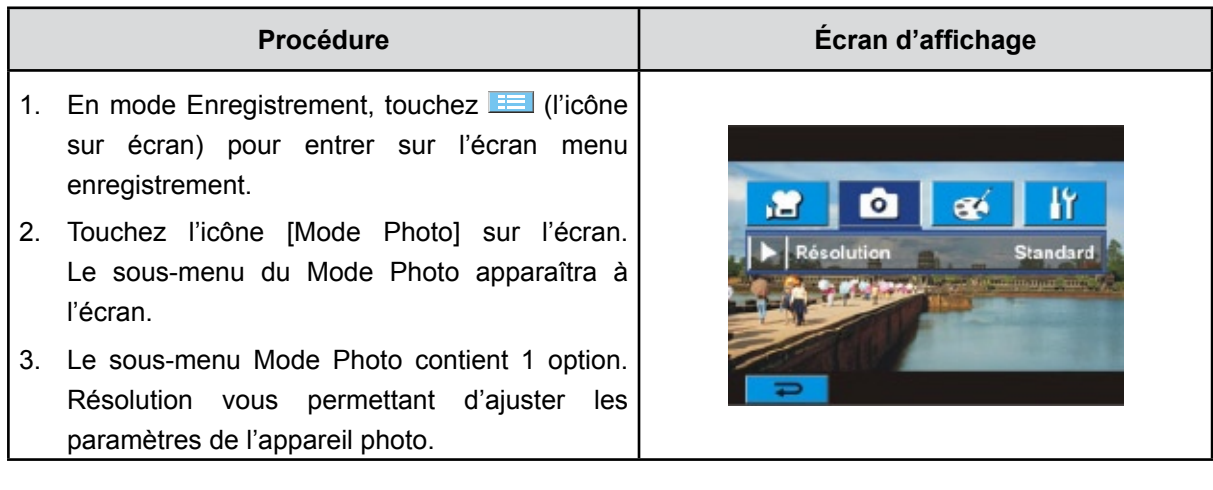

### **Résolution photo**

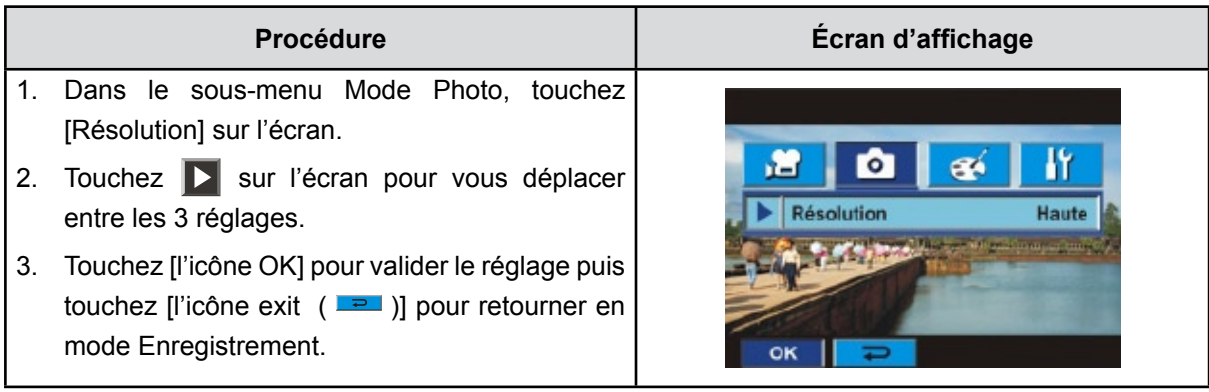

### **Configuration du sous-menu du Effet**

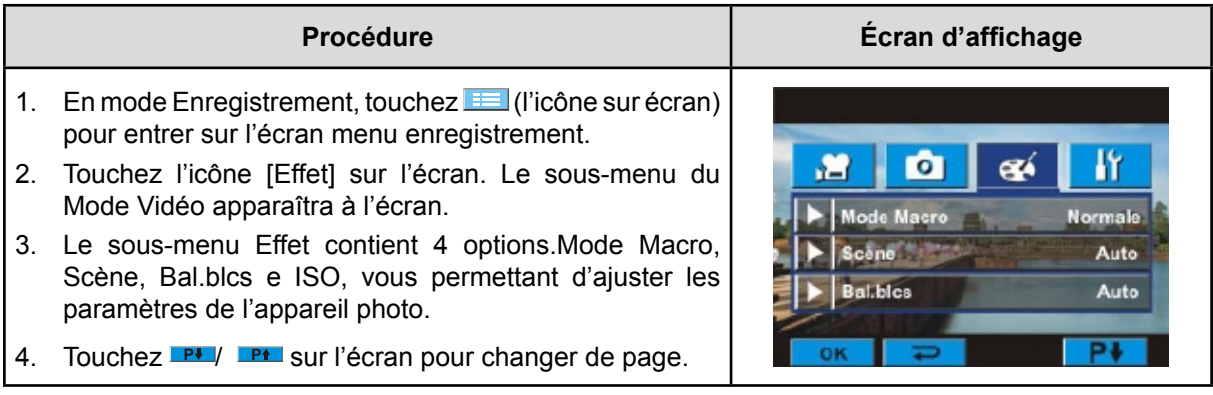

#### **Mode Macro**

Avec le mode Macro réglé sur Macro, vous pouvez prendre des vidéo/photos rapprochées d'objets à une distance de 1cm à 80cm.

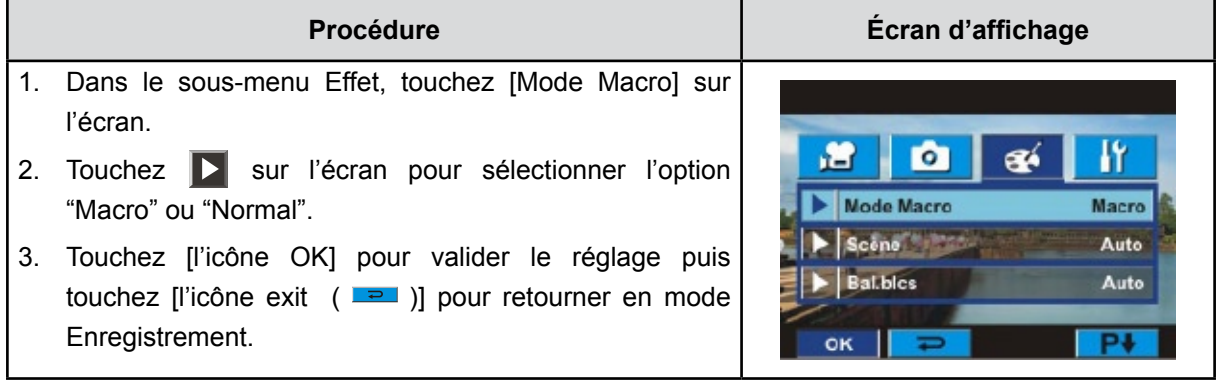

#### **Scène**

Vous pouvez sélectionner le mode en fonction des conditions de prise de vue.

- **Auto:** Prenez la photo sans effets spéciaux sur l'image.
- **Peau:** Prenez la photo avec un effet spécial rendant les tons de la peau plus naturels.
- **• Nocturne**: Utilisez le mode Nocturne pour les scènes de nuit ou lorsque les conditions d'éclairage sont insuffisantes.
- **• Arrière-plan:** Vous pouvez prendre des photos même lorsque l'arrière-plan du sujet est clair.
- **• N/B (Noir/Blanc)**:La photo est convertie en noir et blanc.
- **• Classique**: Un aspect sépia est appliqué à l'image.
- **• Négatif:**L'image est convertie en négatif normal.

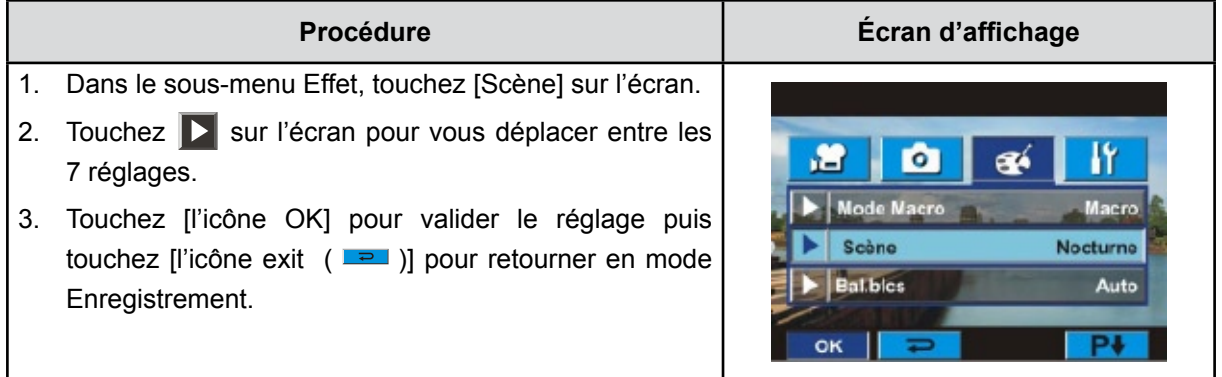

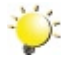

#### *Remarque*

En mode Nocturne*, Pour éviter les photos flous, placez l'appareil photo sur une surface plane et stable, ou utilisez un trépied.*

### **Bal.blcs (Balance des blancs)**

L'appareil photo règle automatiquement l'équilibre des couleurs de l'image. Trois paramètres d'Balance des blancs manuels sont disponibles.

- **Auto:** l'appareil photo règle automatiquement l'Balance des blancs.
- **Lum.Jour (Lumière du jour):** pour une utilisation de l'appareil en extérieur.
- **Fluoresc (Fluorescent):** pour un utilisation dans des conditions d'éclairage fluorescent.
- **Tungstène:** dans des conditions d'éclairage tungstène.

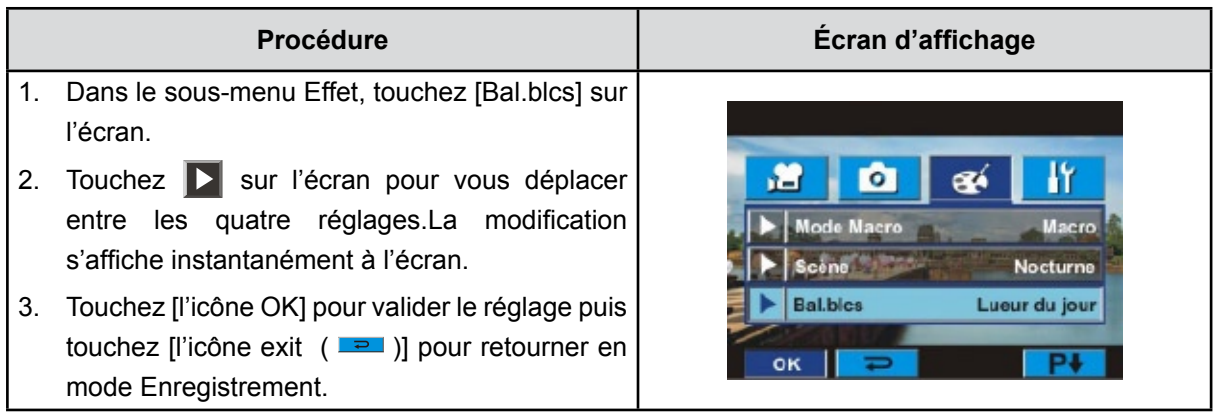

#### **ISO**

L'appareil photo règle automatiquement l'sensibilité ISO de l'image. Deux paramètres d' sensibilité ISO manuels sont disponibles. Plus la valeur numérique est grande, plus la sensibilité est haute.

- **Auto:** l'appareil photo règle automatiquement l'sensibilité ISO .
- **ISO800**
- **ISO1600**

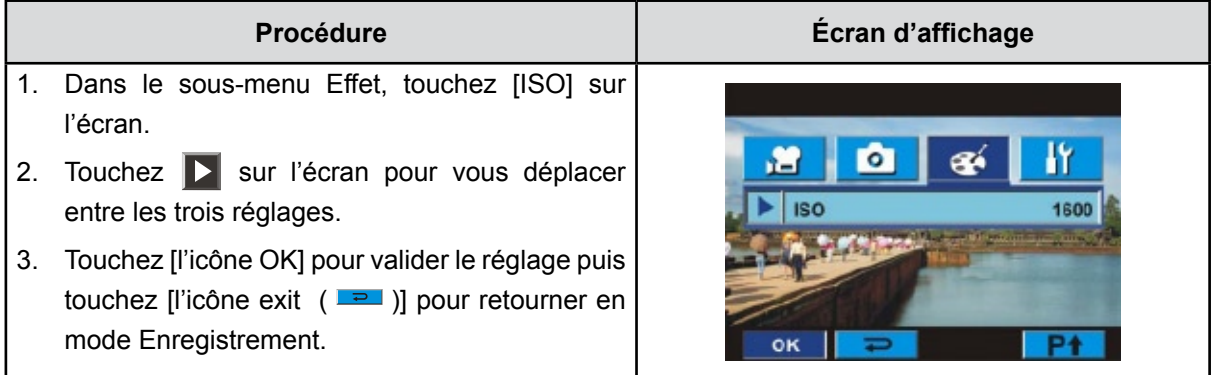

# **Chapitre 4 Profiter du Mode Lecture**

### **Fonction des boutons**

En mode de lecture vidéo ou photo, les touches de direction ont les fonctions suivantes.

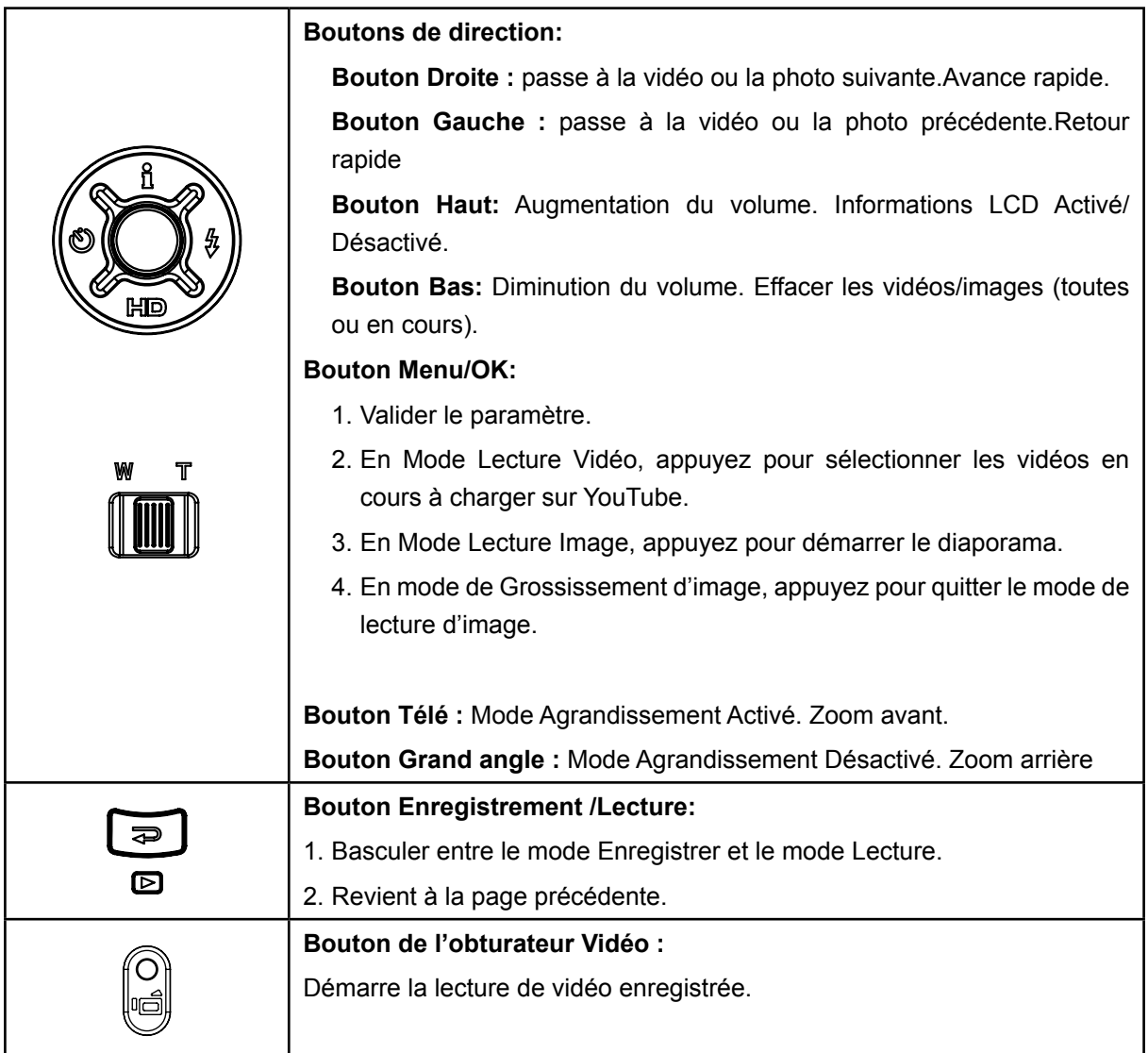

### **Informations de l'écran LCD**

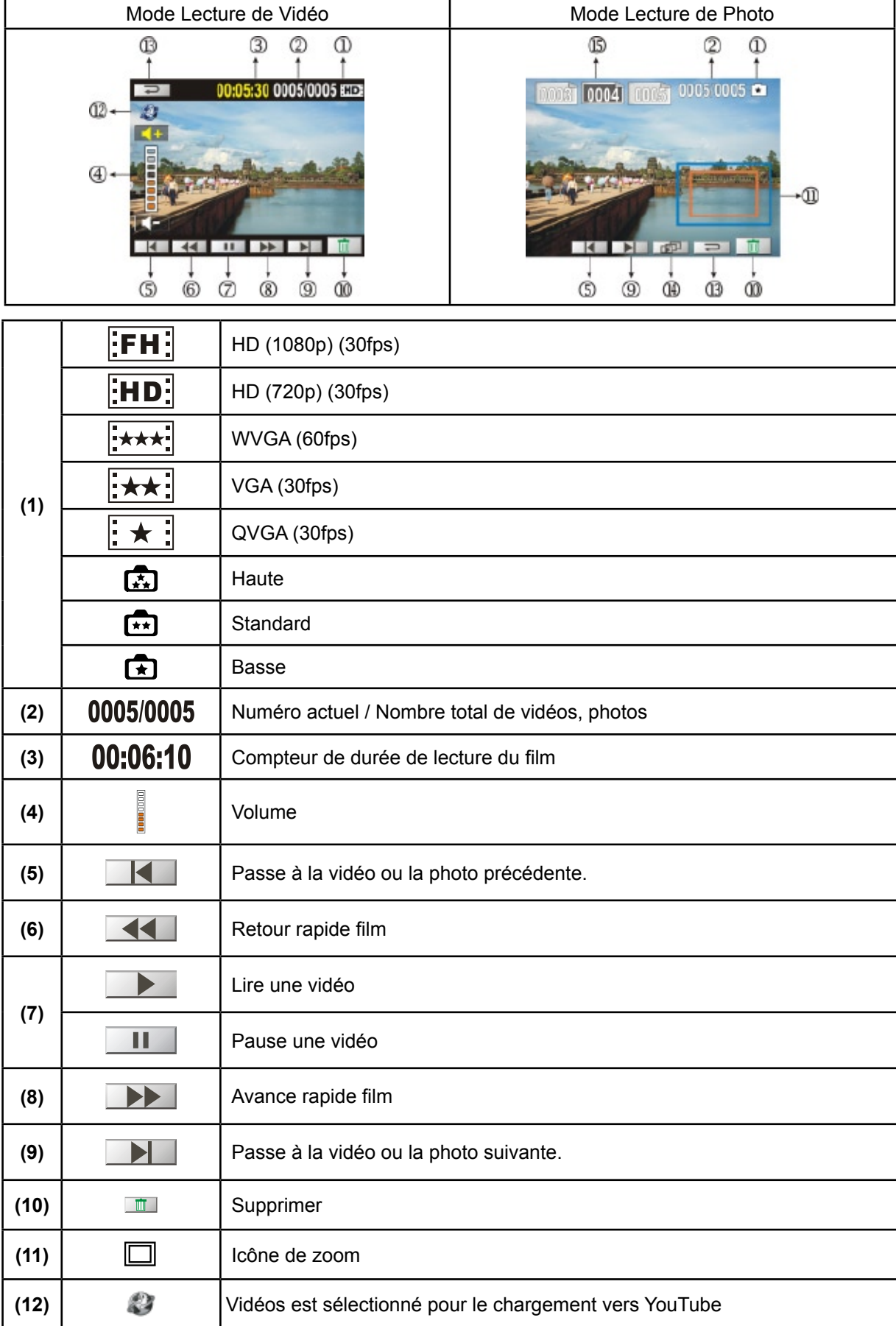

En mode de lecture, les icônes suivantes s'affichent sur l'écran LCD:

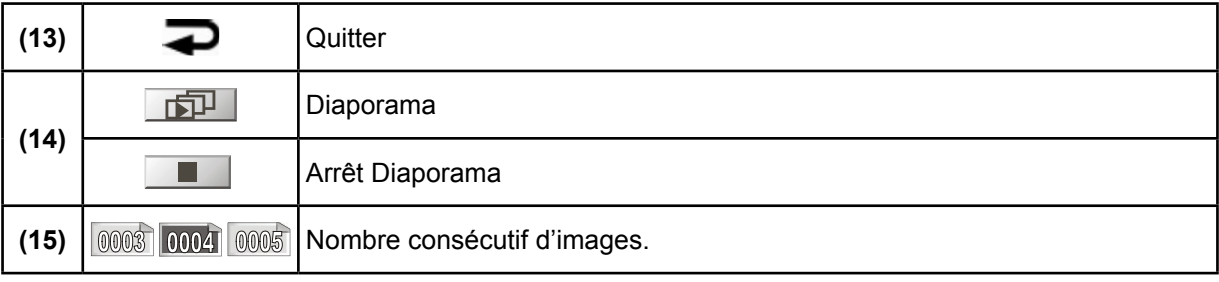

### **Utilisation pour le mode Lecture**

Le mode de lecture permet d'afficher et de gérer vos photos et vidéos, enregistrés dans la mémoire interne de l'appareil ou sur une carte mémoire en option.

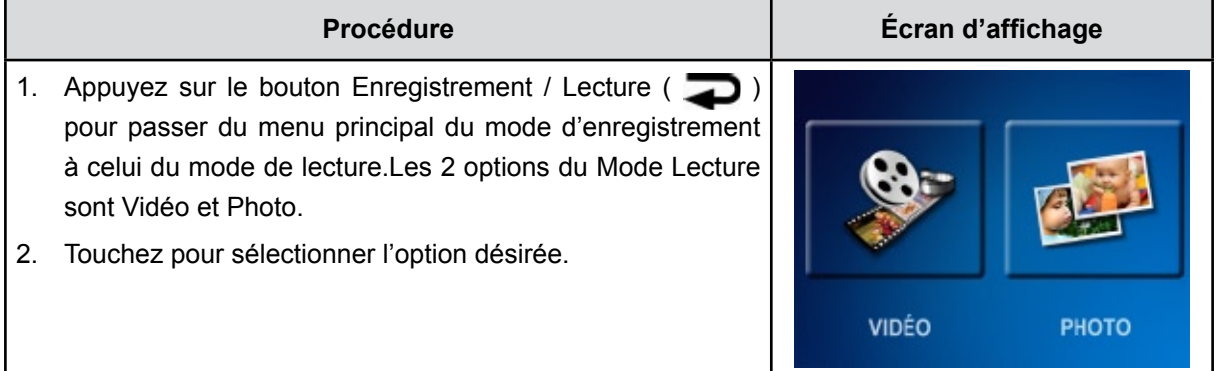

### **Lecture vidéo**

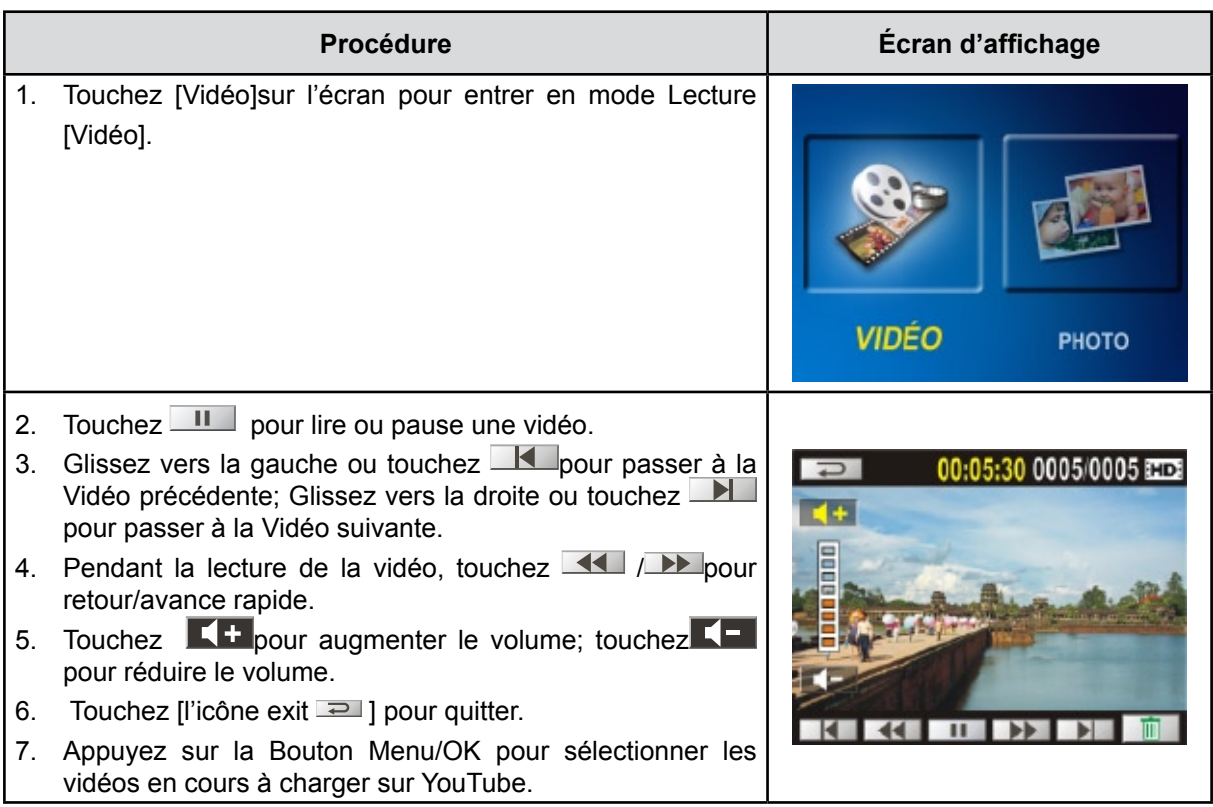

### *Remarque*

*Quand l'écran est inactif pendant quelques secondes, les barres de fonction lecture disparaissent automatiquement.*

#### **Suppression de vidéos**

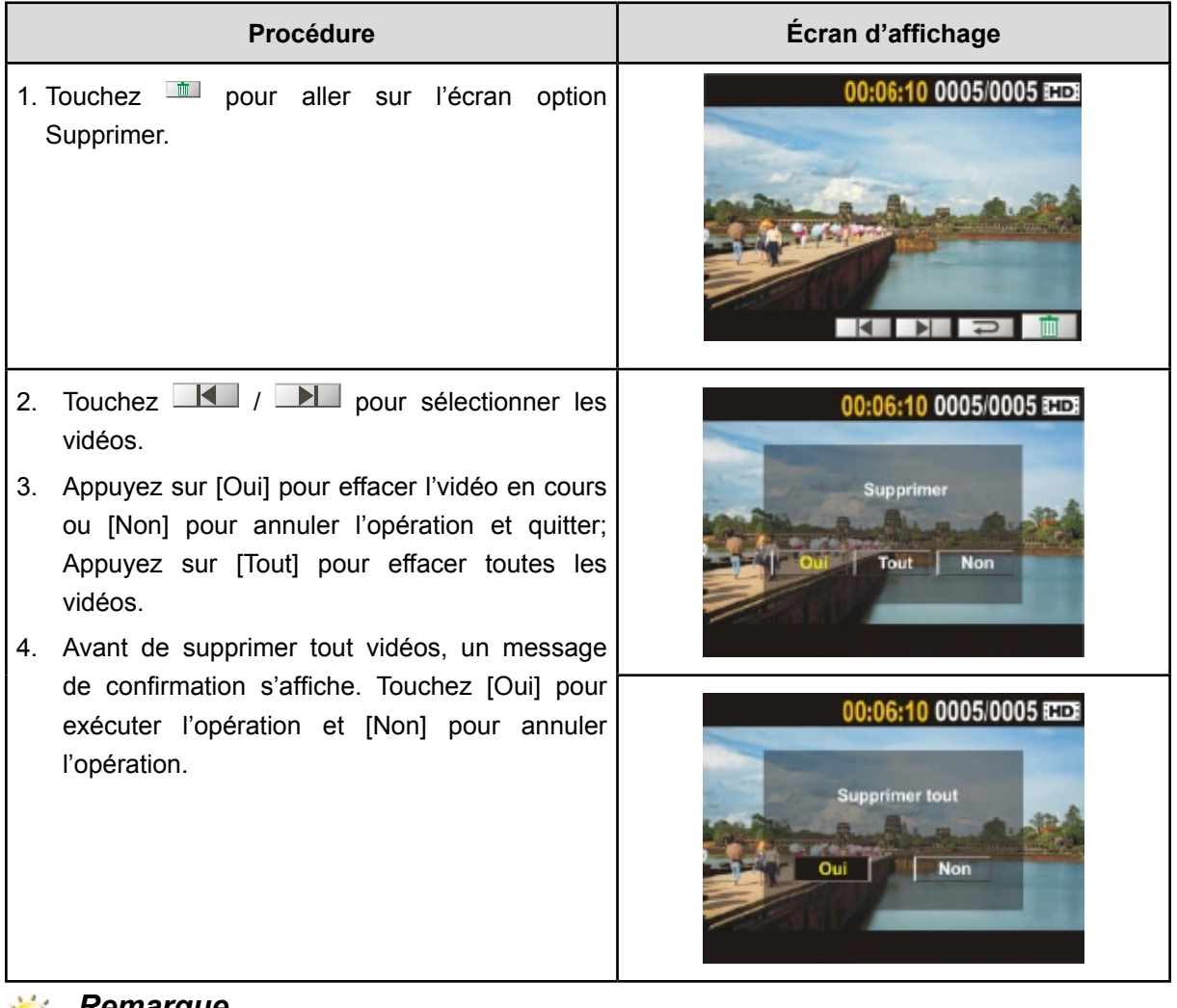

*Remarque • Si une carte mémoire est insérée, vous pouvez uniquement supprimer les vidéos enregistrées sur la carte.*

#### *• Les vidéos enregistrées sur une carte mémoire protégée en écriture ne peuvent pas être supprimées.*

### **Affichage photo**

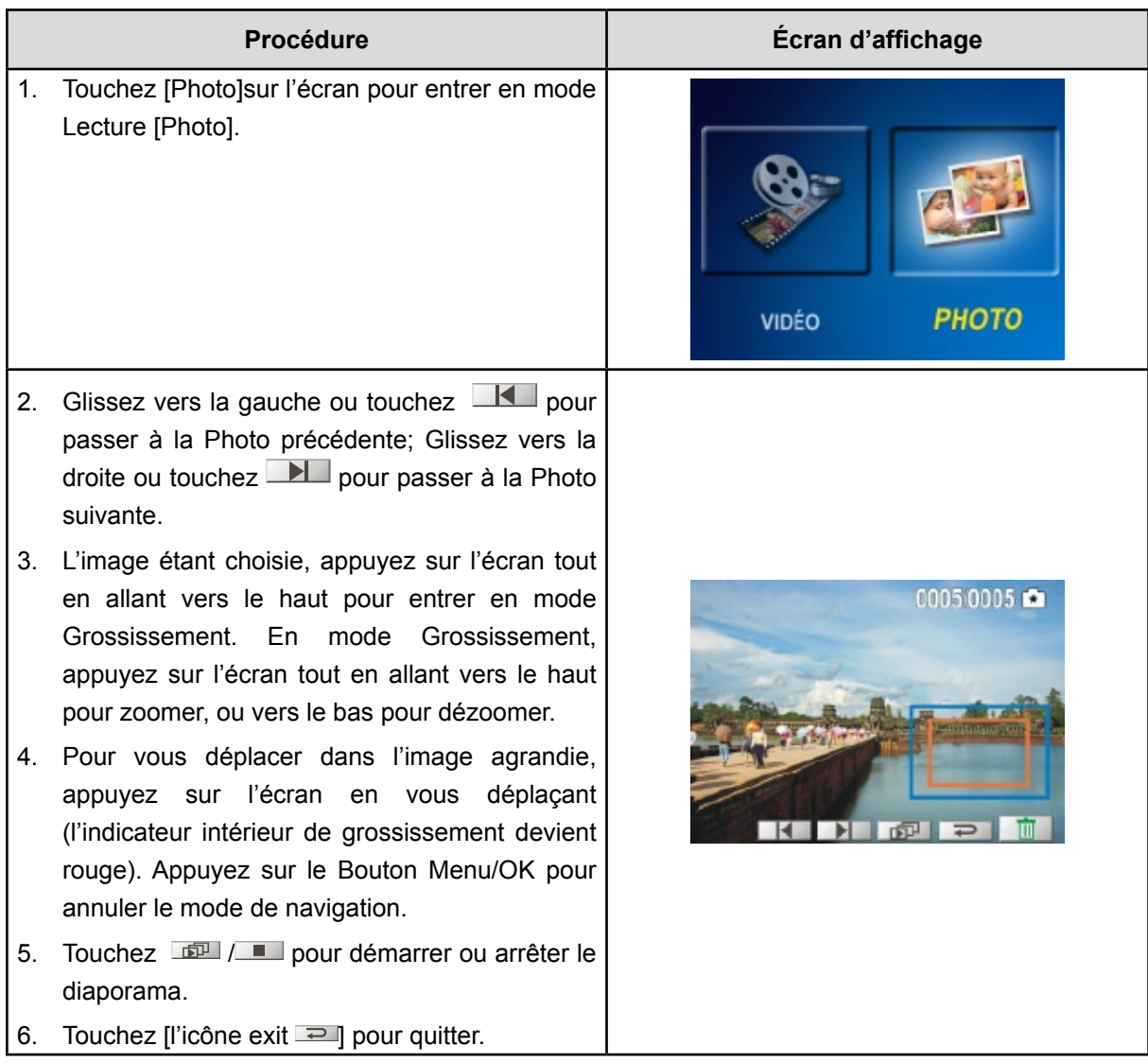

# **Remarque**

*Quand l'écran est inactif pendant quelques secondes, les barres de fonction* diaporama *disparaissent automatiquement.*

#### **Suppression de photos**

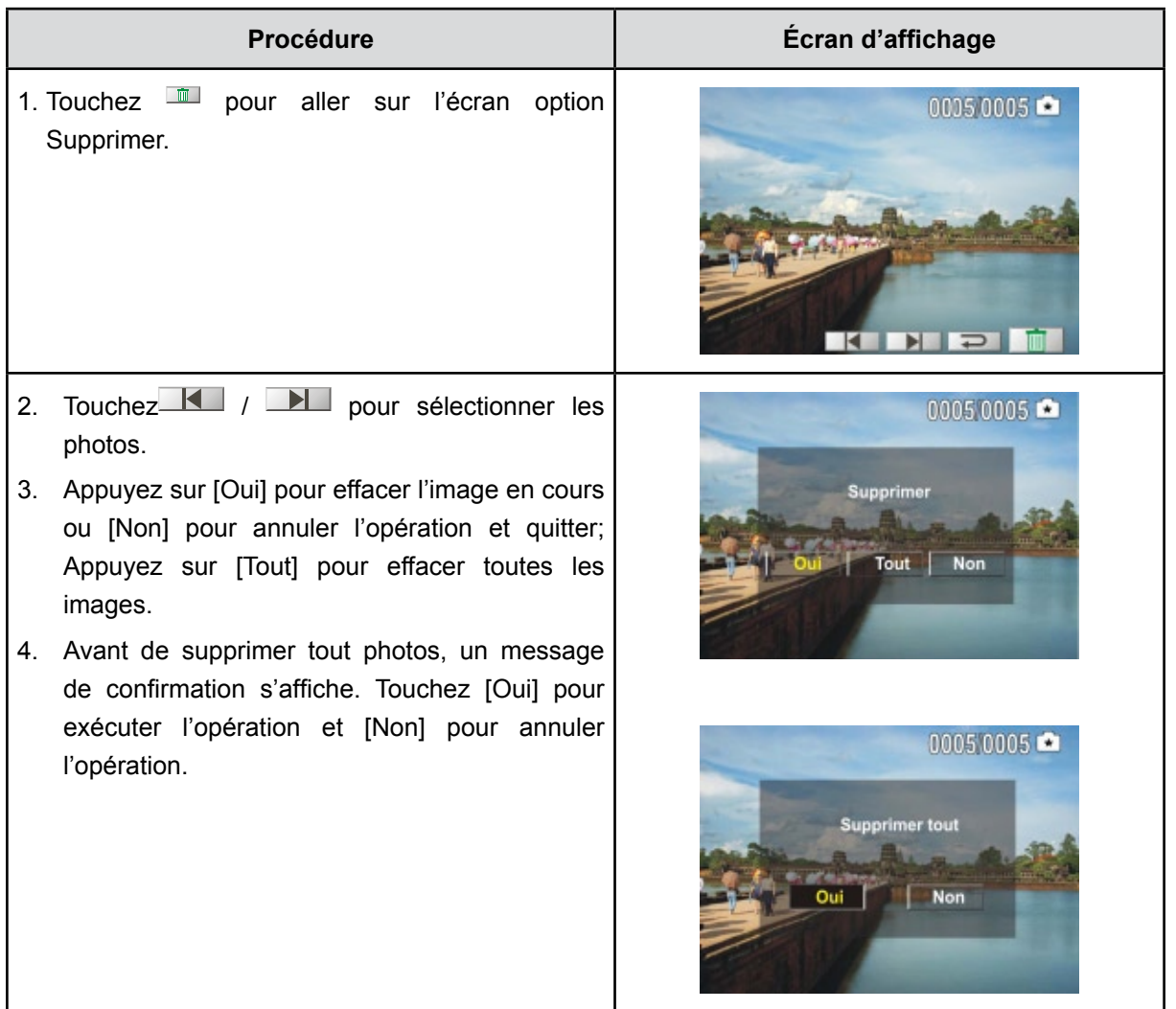

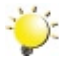

#### *Remarque*

- *• Si une carte mémoire est insérée, vous pouvez uniquement supprimer les photos enregistrées sur la carte.*
- *• Les photos enregistrées sur une carte mémoire protégée en écriture ne peuvent pas être supprimées.*

# **Chapitre 5 Paramétrer votre Caméra**

### **Menu Configuration**

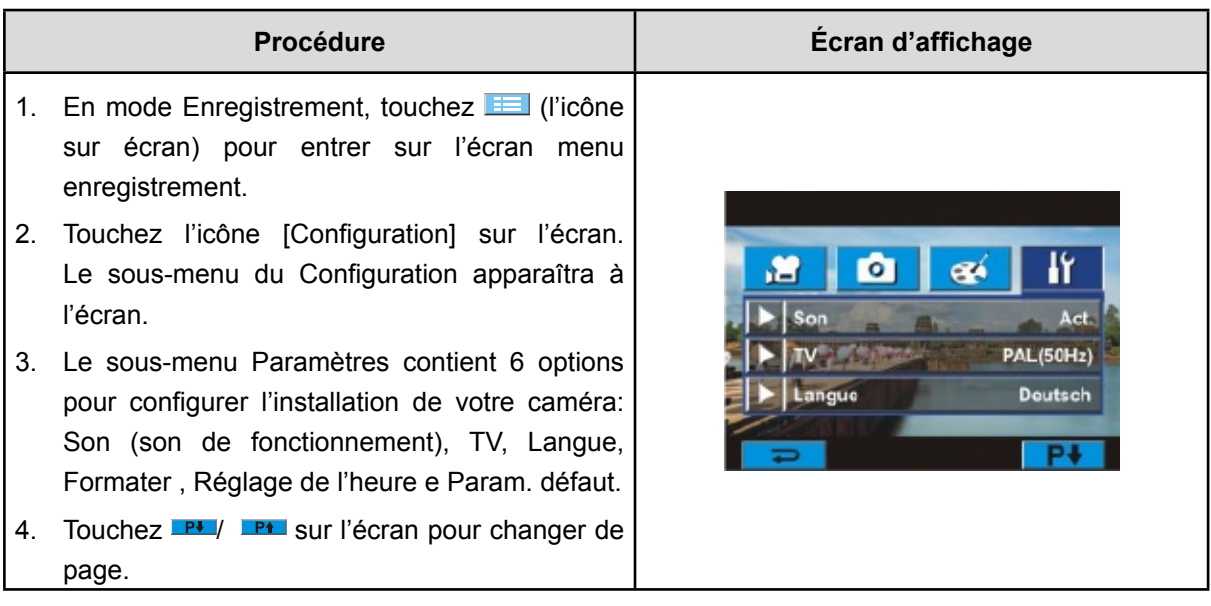

### **Son**

Activer ou désactiver le son.

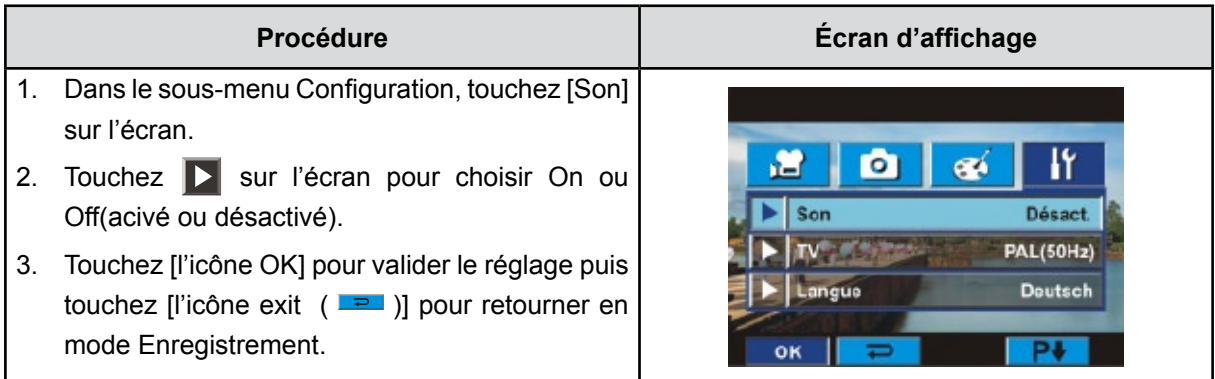

### **TV**

Vérifiez que le standard TV correct de votre région est sélectionné (NTSC ou PAL).

Dans le cas contraire, l'image risque de scintiller à l'écran.

**Standard NTSC :** États-Unis, Canada, Japon, Corée du sud et Taiwan, etc.

**Standard PAL :** Royaume-Uni, Europe, Chine, Australie, Singapour et Hong Kong, etc.

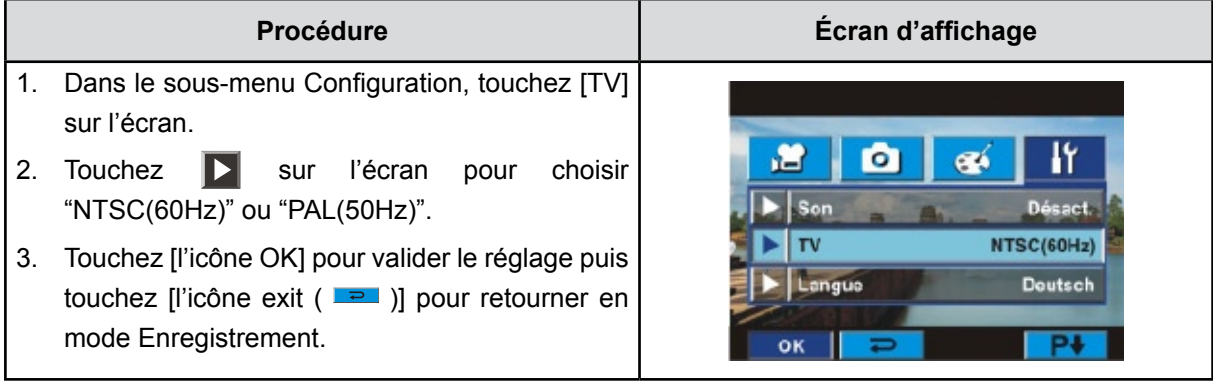

#### **Langue**

Utilisez cette option pour sélectionner la langue de l'interface de l'utilisateur désirée.

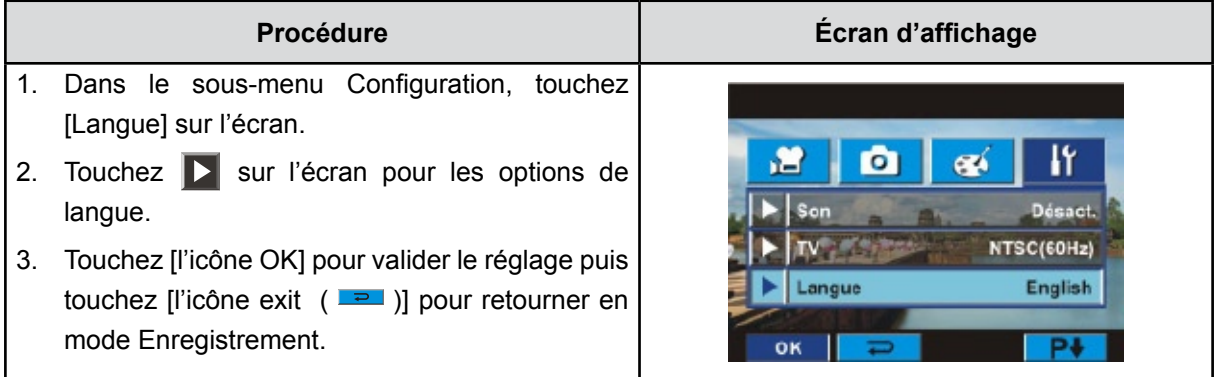

### **Formater**

**Oui :** Formate la carte SD(quand il y a une carte SD dans le appareil photo) ou la mémoire interne(quand il n'y a pas de carte SD dans le appareil photo).

**Non :** Ne formate ni la carte SD(quand il y a une carte SD dans le appareil photo)ni la mémoire interne(quand il n'y a pas de carte SD dans le appareil photo).

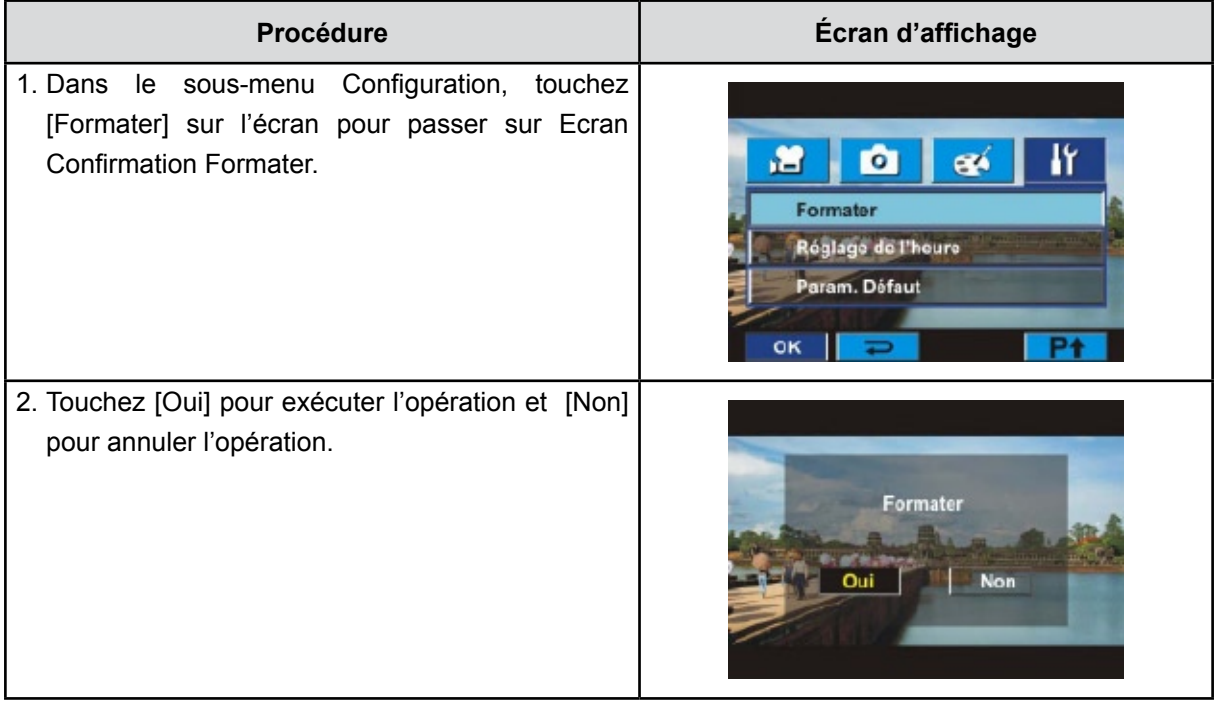

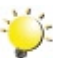

*Remarque* 

*Toutes les données seront effacées si la carte SD est formatée. Assurez-vous de sauvegarder toutes vos données sur l'ordinateur avant de formater la carte SD.*

### **Réglage de l'heure**

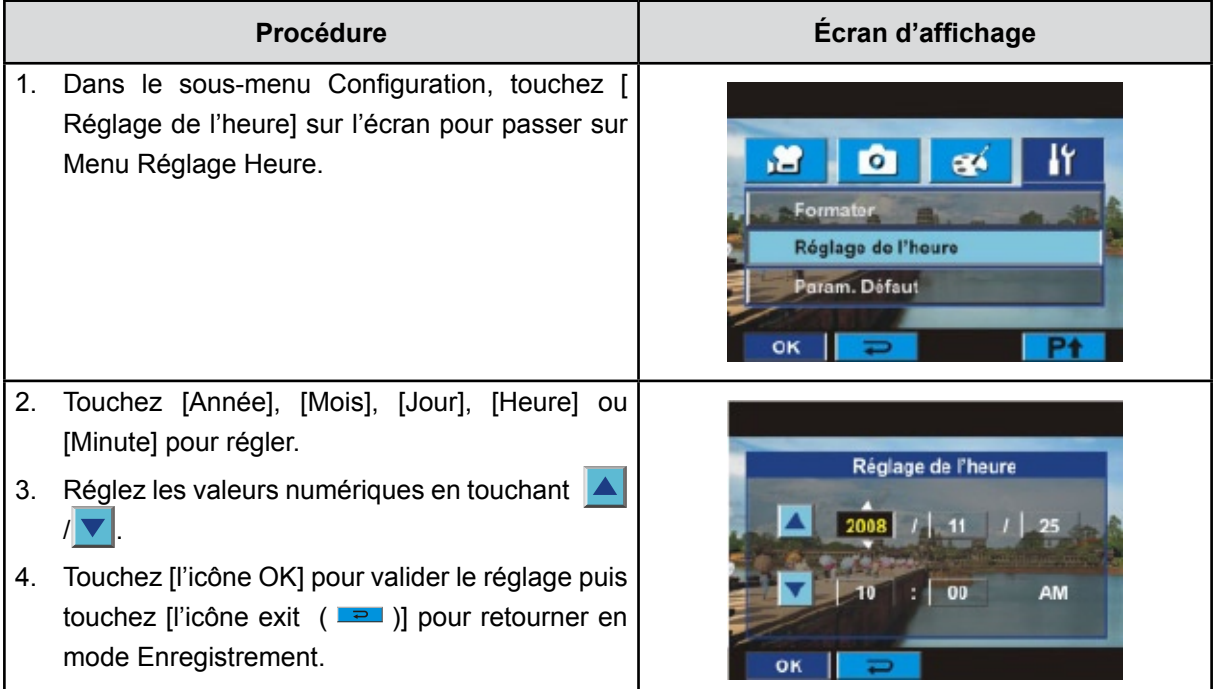

### **Param. défaut**

Pou rétablir les paramètres par défaut, sélectionnez cette option.

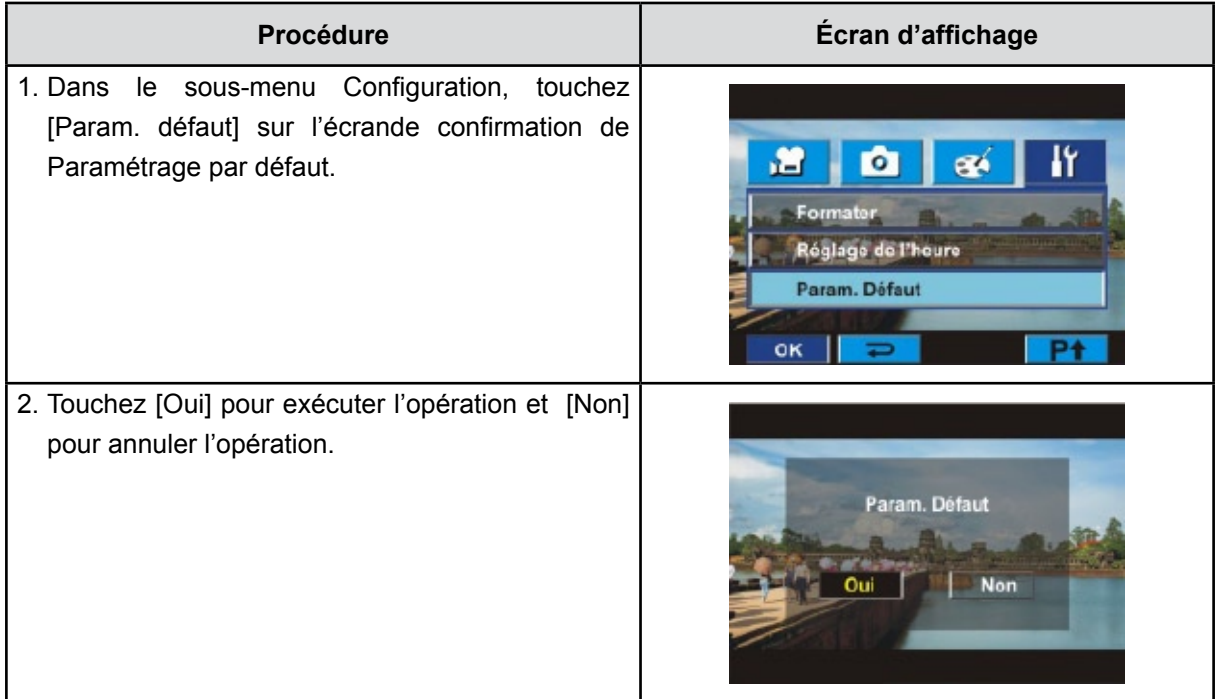

Le tableau ci-dessous présente les paramètres par défaut de l'appareil photo.

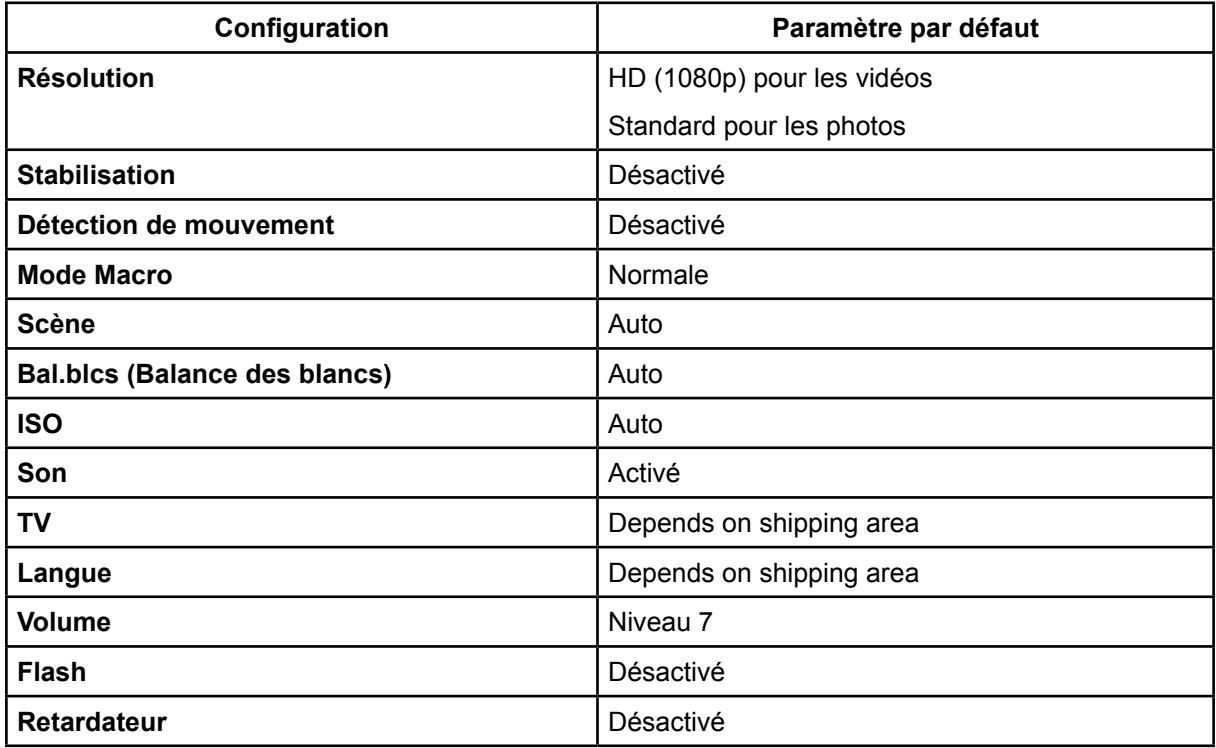

## **Chapitre 6 Affichage de photos et de vidéos sur un téléviseur**

### **Connecter à une TV haute définition16:9 (Grand)**

- 1. Connectez une extrémité du câble HDMI au port de Sortie HDMI de votre caméra.
- 2. Connectez l'autre extrémité du câble à une TV.
- 3. Positionnez la source d'entrée vidéo du téléviseur sur l'option "HDMI".
- 4. Utilisez les touches de direction pour visionner les images et les vidéos sur une télé.
	- 1. Utilisez les touches de direction Droite/Gauche pour passer à la vidéo/photo suivante ou précédente.
	- 2. Appuyez sur le bouton de l'obturateur vidéo pour démarrer le lecture et appuyez de nouveau dessus pour la mettre en pause.
	- 3. Lors de la lecture de la vidéo, appuyez sur les touches de direction Droite/Gauche pour effectuer une avance ou un retour rapide, puis relâchez-le pour rétablir la vitesse normale de lecture.
	- 4. Utilisez les touches de direction Haut/Bas pour régler le niveau du volume.
	- 5. En Mode Lecture Image, appuyez sur les touches de Bouton Télé pour l'agrandir. Utilisez les boutons de direction pour parcourir la photo agrandie. Appuyez sur le Bouton Menu/OK pour quitter le mode de navigation.

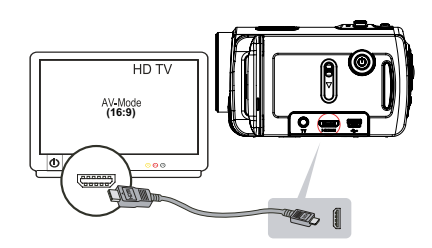

### *Remarque*

*Le caméra ne peut pas enregistrer des films et prendre des photos quand il est connecté à une TV haute définition. Le panneau LCD ne fonctionne pas quand le caméra est connecté à une TV haute définition.*

### **Connecter à une TV non haute définition ou 4:3**

- 1. Connectez une extrémité du câble AV au port de Sortie AV de votre Caméra.
- 2. Connectez l'autre extrémité du câble à une TV.
- 3. Utilisez les touches de direction pour visionner les images et les vidéos sur une télé.

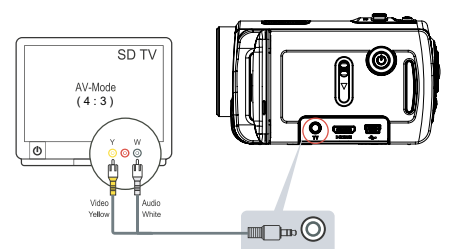

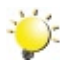

#### *Remarque*

*L'écran LCD est désactivé dès que l'appareil photo est connecté à un TV.*

# **Chapitre 7 Visualiser de photos et de vidéos sur PC**

#### **Installer des logiciels fournis**

Le CD-ROM fourni avec ce Caméra contient les 2 autres applications de logiciel.

- **• ArcSoft MediaImpression** est une application conviviale vous aidant à facilement gérer votre multimédia, graver votre vidéo sur un DVD, et télécharger vos vidéos sur YouTube.
- **Adobe Reader** programme couramment utilisé et dont l'installation est requise pour pouvoir lire le manuel d'utilisation. Il est probable que ce logiciel soit déjà installé sur bon nombre d'ordinateurs.

Pour installer les logiciels fournis:

- 1. Insérez le CD-ROM dans le lecteur de CD-ROM de votre ordinateur. L'écran d'exécution automatique s'affiche.
- 2. Cliquez sur **Install Application Software**. Suivez les instructions à l'écran pour effectuer l'installation.

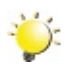

#### *Remarque*

*The detailed information can be found in online help of all the bundled software.*

### **Transférer des photos ou des films sur un ordinateur**

YVous pouvez transférer des photos ou des films stockés sur votre Caméra sur un ordinateur et les envoyer par e-mail à vos amis ou les placer sur des sites web.

Pour cela vous devez:

- 1. Connecter l'ordinateur et le Caméra avec le câble mini USB 2.0 fourni. La LED s'allumera et clignotera.
- 2. Une fois que la LED s'arrête de clignoter, les films/photos se trouvent sur votre ordinateur à "Poste de travail\Disque amovible\DCIM\100MEDIA".
- 3. Dans ces dossiers, vous pouvez vue, supprimer, déplacer ou copier les films/photos désirés.
- 4. Utilisez le logiciel d'application ArcSoft fourni pour éditer les films ou les photos.

# **Chapitre 8 Graver Le Clip Enregistré Sur DVD**

Le CD de logiciels qui accompagne contient **ArcSoft MediaImpression** permettant aussi de graver le clip film sur DVD. Vous pouvez conserver vos précieux films sur DVD pour les partager en famille et entre amis.

Pour créer un DVD:

- 1. Installer ArcSoft MediaImpression (Reportez-vous à la Section 7).
- 2. Cliquez sur [ Démarrer ]  $\rightarrow$  [(Tous) programmes]  $\rightarrow$  [ ArcSoft MediaImpression ].
- 3. L'écran principal de ArcSoft MediaImpression apparaîtra sur votre bureau.
- 4. Cliquez sur [ Faire un film ].

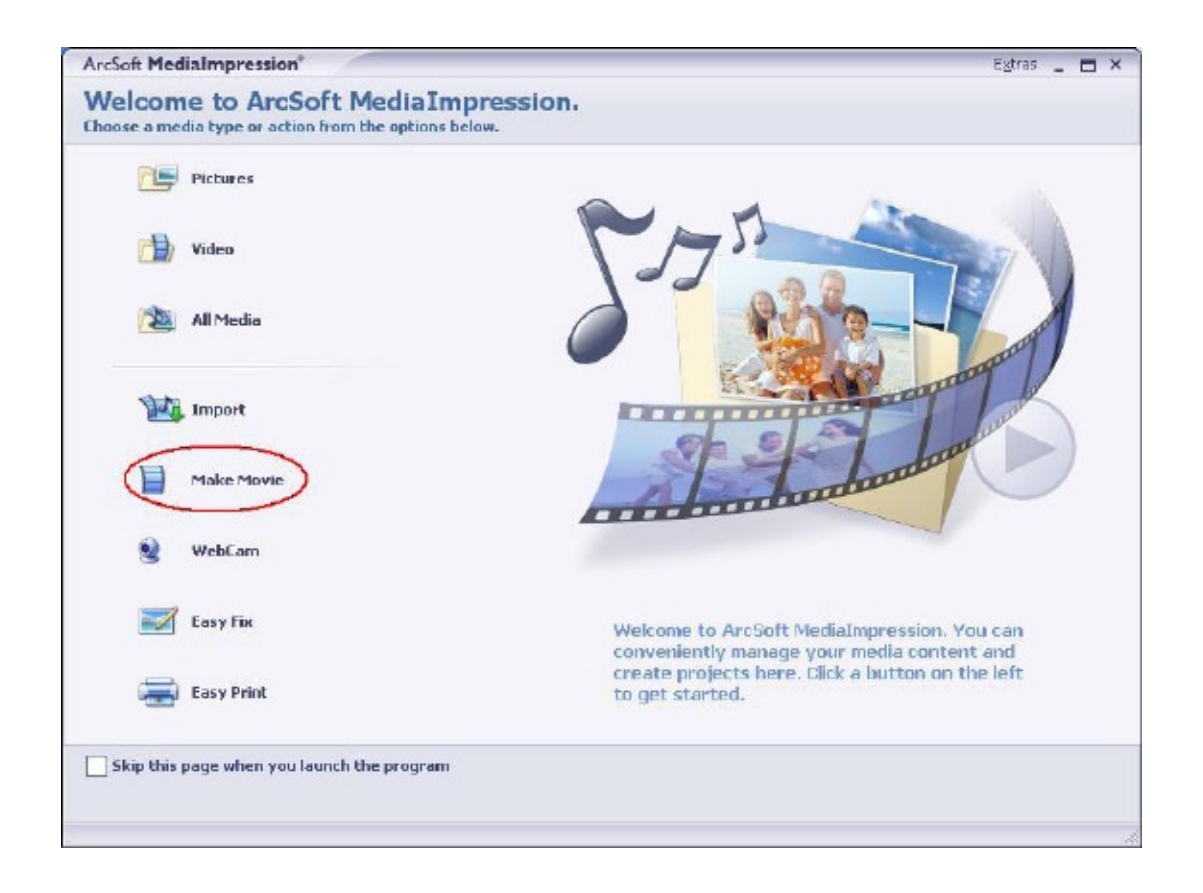

- 5. L'écran d'utilisateur apparaîtra :
	- Sélectionnez le dossier contenant les fichiers que vous désirez utiliser.
	- Sélectionnez les fichiers.
	- Cliquez sur le bouton pour mettre les fichiers en diapo.
	- Cliquer sur [Graver sur disque].

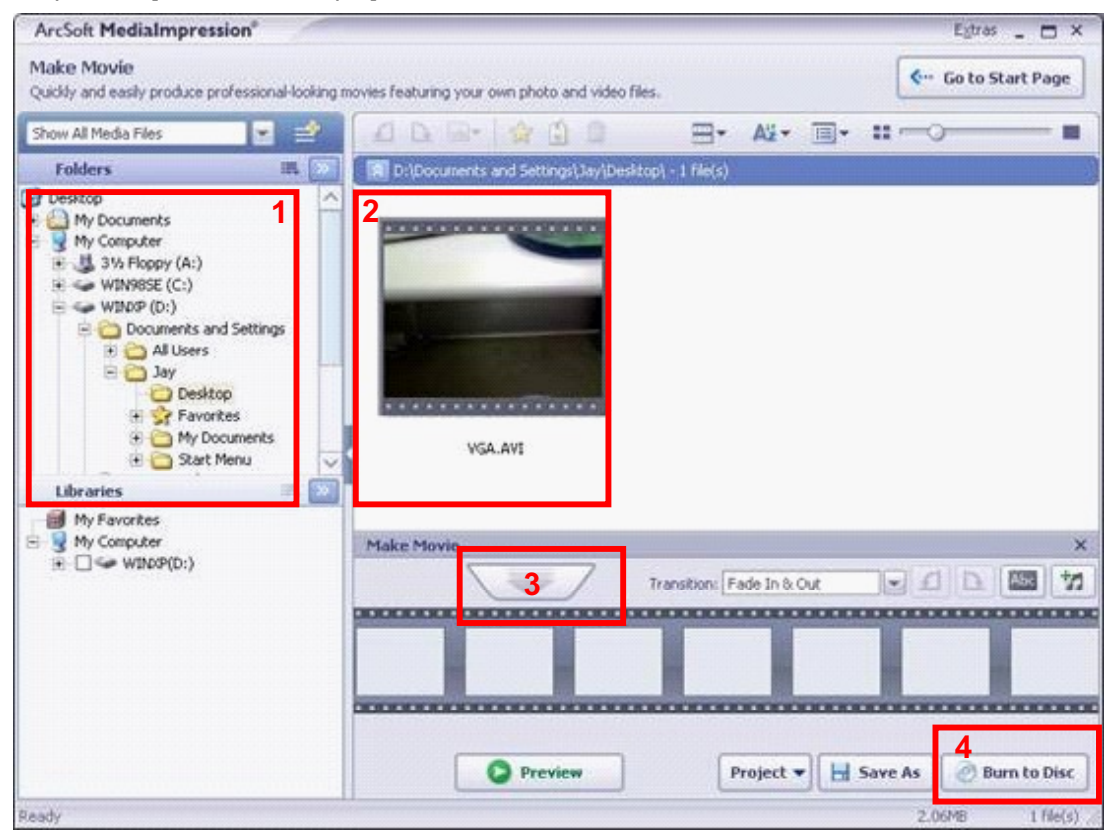

6. Cliquez sur [ Démarrer ] pour commencer à graver le DVD.

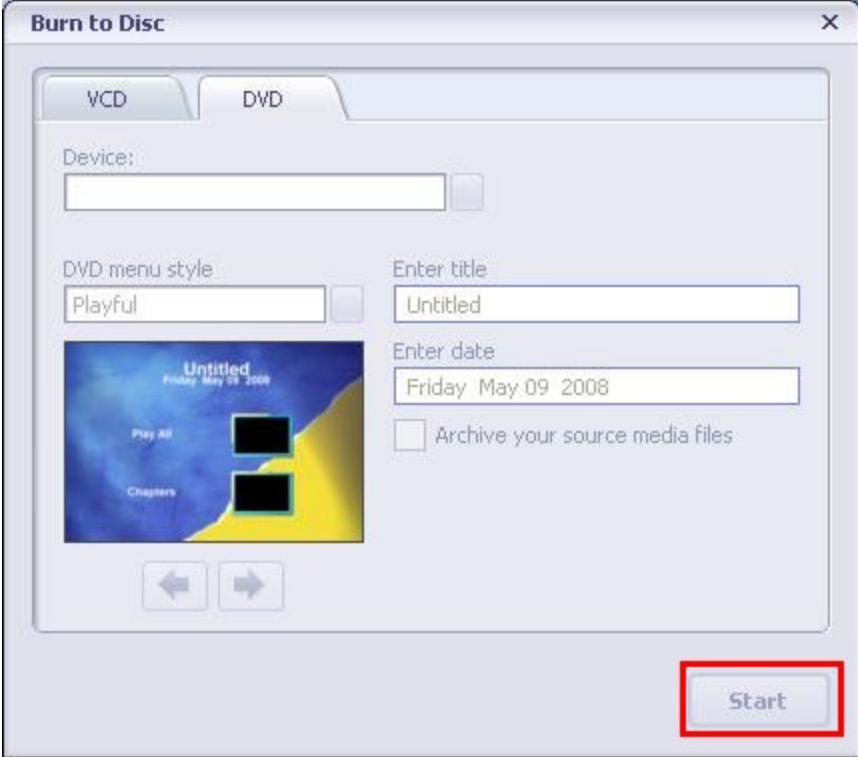

# **Chapitre 9 Télécharger des vidéos sur YouTube**

Le programme incorporé YouTube Direct vous un moyen simple de charger vos vidéos instantanément sur YouTube. Il vous permettra de les partager avec votre famille et vos amis sur le site web de YouTube.

Pour télécharger des fichiers vidéo sur YouTube:

- 1. Sélectionnez les vidéos dans le Mode Lecture Vidéo en appuyant sur la Bouton Menu/OK. $\mathbb{Q}$ .
- 2. Branchez la webcam sur l'ordinateur à l'aide du câble USB fourni.

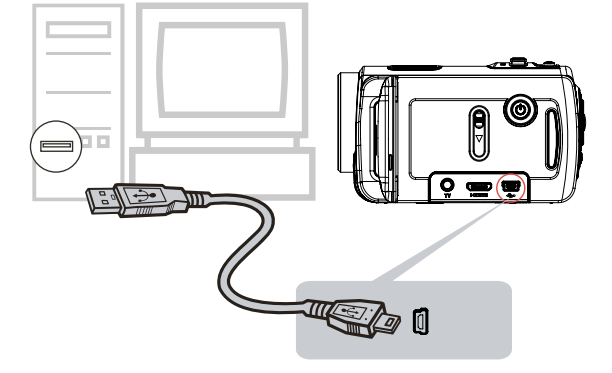

3. Après la connexion USB, l'écran lancement automatique apparaît. Cliquez sur[YouTube Direct] $\rightarrow$ [OK] alors que l'écran principal apparaît automatiquement sur le bureau.

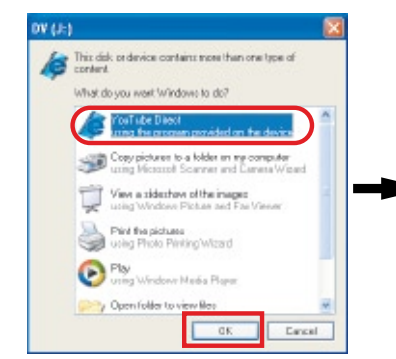

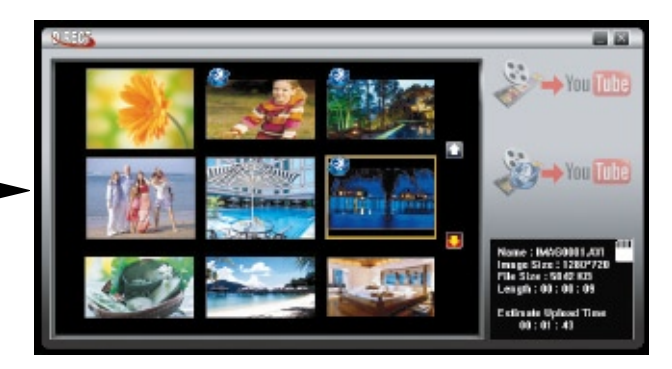

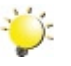

#### *Remarque*

*Si l'écran d'exécution automatique n'apparaît pas. Cliquez sur [Poste de travail]*g*[DV(X:)]*g*[dvap. exe] pour exécuter l'application.*

4. Aperçu de la vidéo : double cliquez sur le clip vidéo dans l'écran des aperçus. Cliquez sur l'icône Lecture/Pause pour lire/mettre en pause. Cliquez sur l'icône Retour pour revenir à l'écran des aperçus.

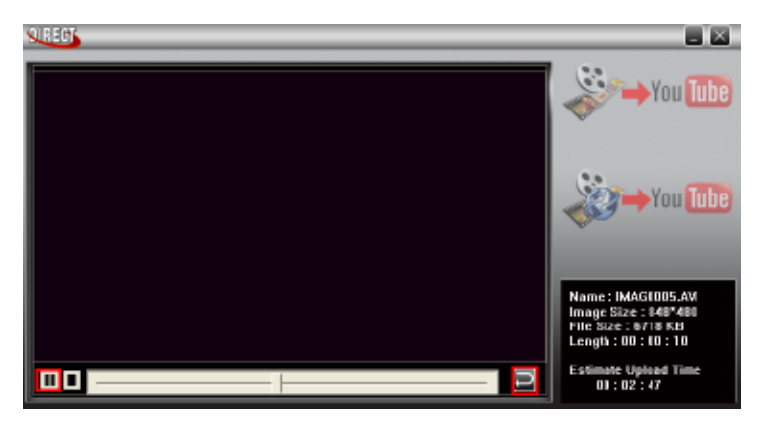

#### 5. Charger la vidéo

(1) Charger une seule vidéo ou des vidéos choisies : Sur l'écran des aperçus, cliquez sur l'icône haut/ Bas pour changer de page. Cliquez sur la vidéo que vous voulez charger (+ Bouton Ctrl pour choisir deux ou plusieurs vidéos) puis cliquez sur l'icône [Upload selected videos to youtube] (Cliquez pour charger les vidéos choisies vers YouTube).

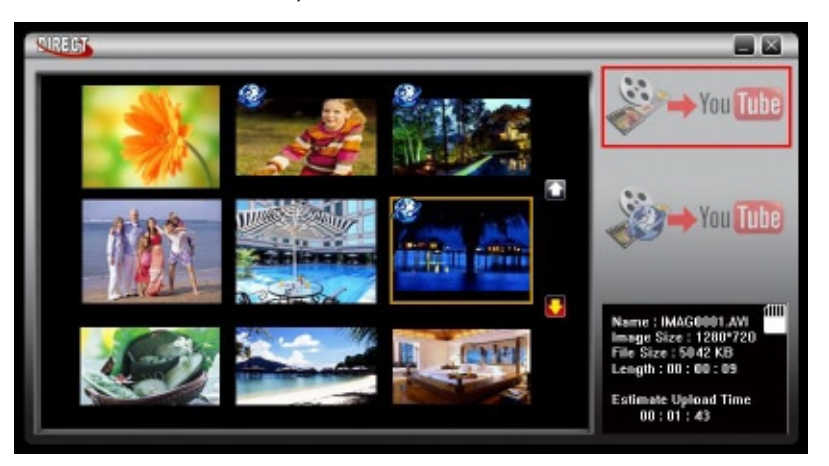

(2) Charger les vidéos sélectionnées préalablement sur la webcam: Cliquez sur l'icône [Upload DVselected videos to youtube] (Charger DV-vidéos choisies de youtube).

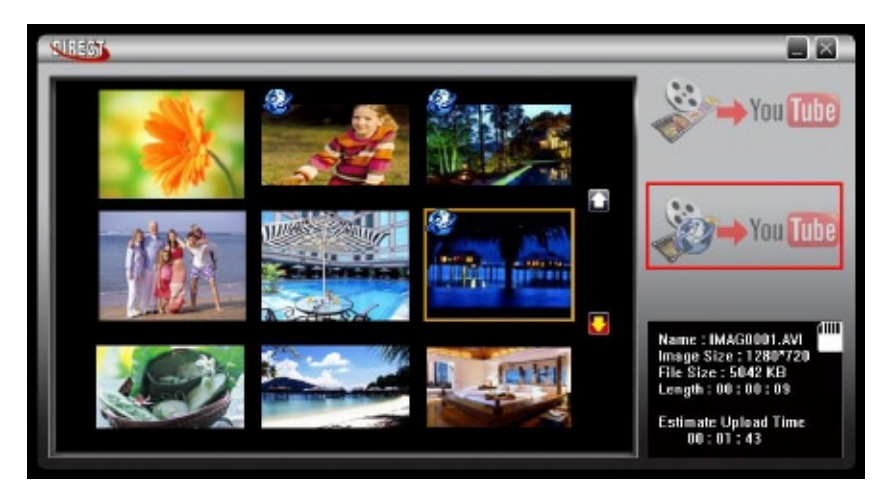

6. Remplissez l'information dans les blancs.

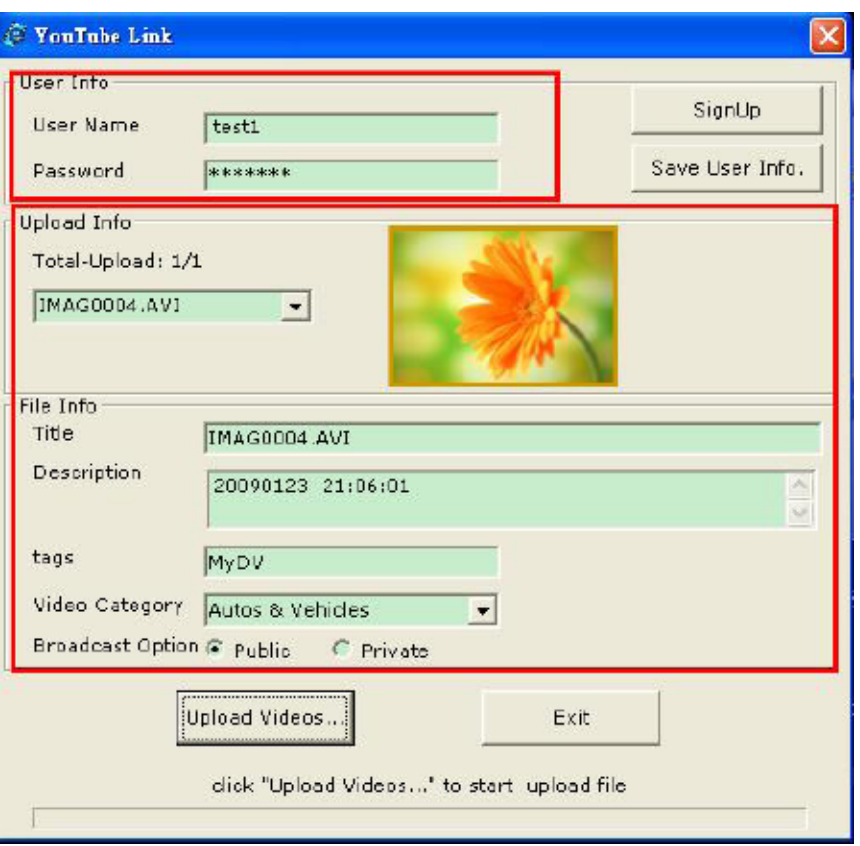

7. Si vous ne possédez pas de compte YouTube, cliquez tout d'abord sur [SignUp](Enregistrez-vous) pour créer un nouveau compte YouTube. L'écran d'enregistrement de YouTube apparaît alors. Veuillez suivre les instructions sur le site web de YouTube. Si vous voulz conserver le nom d'utilisateur et le mot de passe, cliquez sur [Save User Info] (Sauvegarder Info Utilisateur).

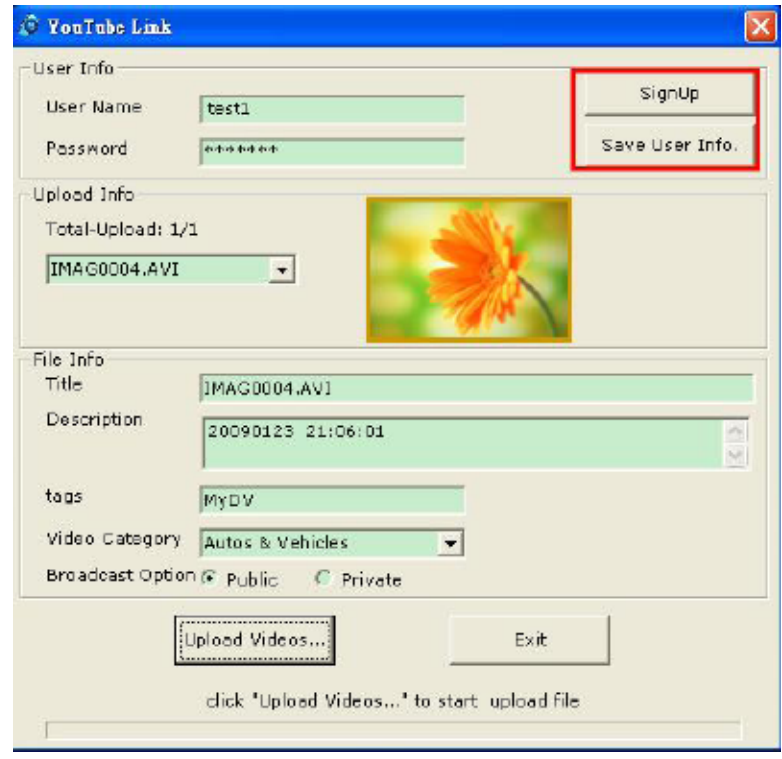

8. Cliquez sur [Upload Videos](Charger les Vidéos) pour charger la (les) vidéo(s).

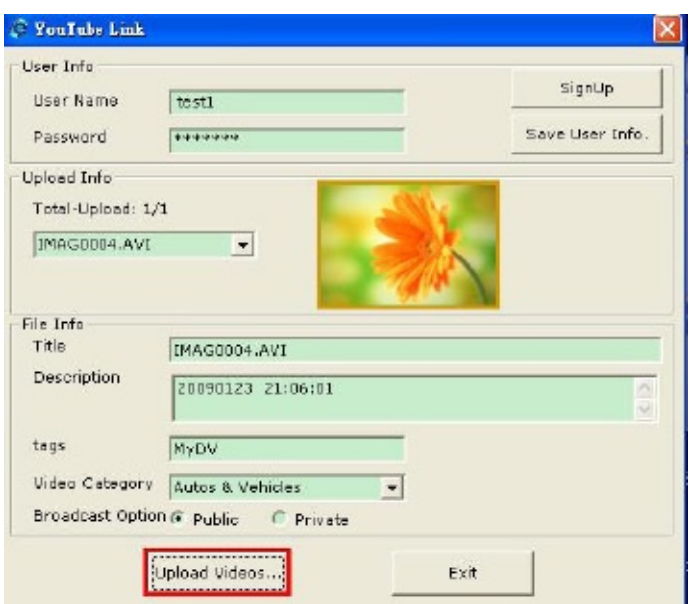

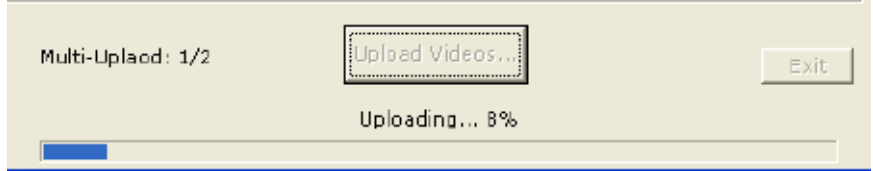

# **Chapitre 10 Spécifications techniques et configuration requise**

### **Spécifications techniques**

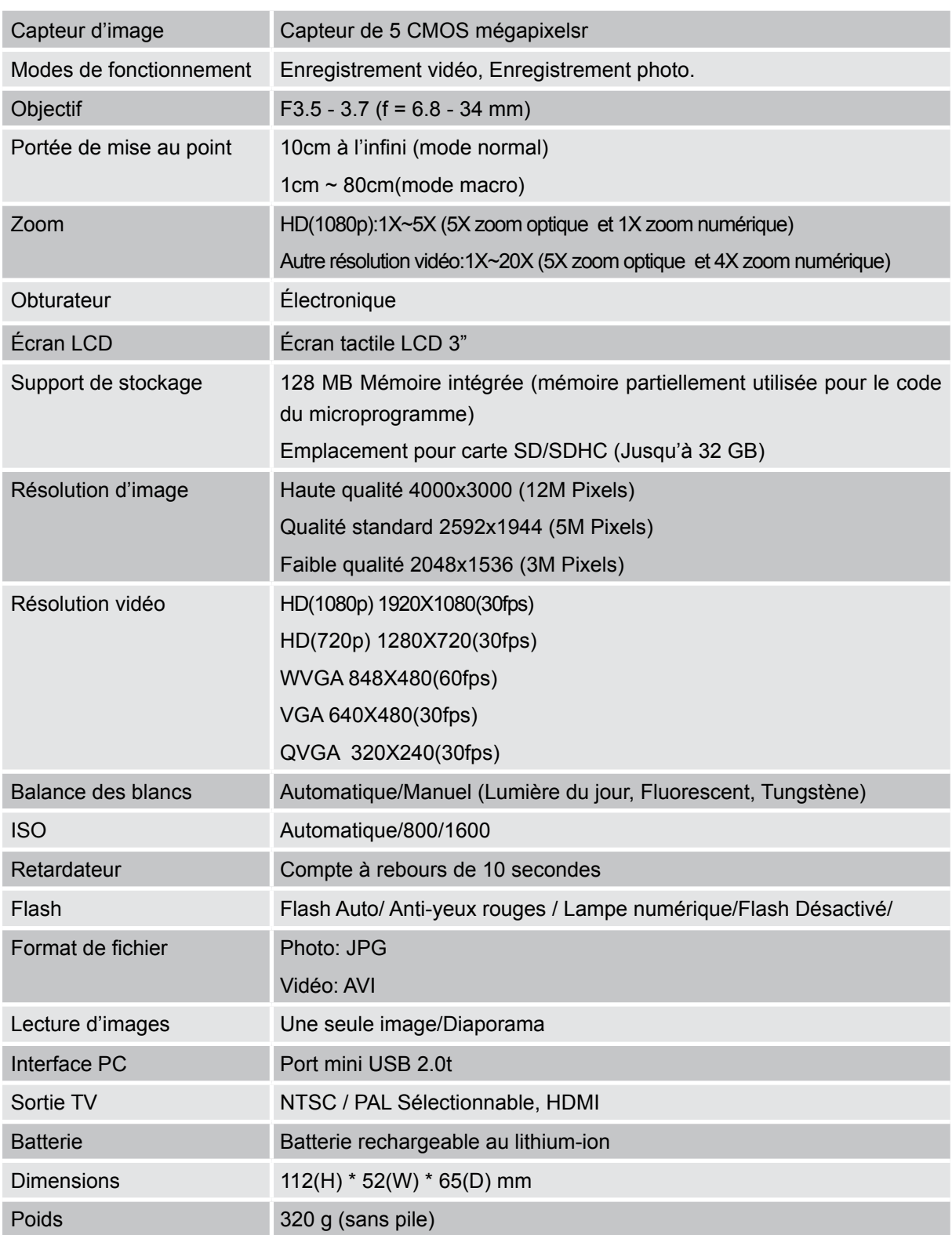

### **Configuration requise**

- Microsoft Windows 2000/XP/Vista
- Processeur Pentium III 800MHz® ou supérieur
- 256 Mo de RAM
- Lecteur CD-ROM
- 700 MB espace libre sur le disque dur
- Port USB disponible
- Affichage couleur 16 bits

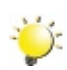

#### *Remarque*

*L'écran LCD est fabriqué à l'aide d'une technologie d'une extrême précision, aussi plus de 99.99% des pixels sont opérationnels. Cependant, de minuscules points noirs et/ou lumineux (blancs, rouges, bleus ou verts) peuvent apparaître sur l'écran LCD. Ces points sont un résultat normal du processus de fabrication, et n'affectent pas l'enregistrement.*

# **Chapitre 11 Simple dépannage**

### **Simple dépannage**

**1. Si l'image sur le LCD n'est pas nette lors de la prise de vue, comment régler la mise au point?**

Essayez de basculer entre le mode Macro et Normal. (Mode Macro : Pour les l'objets à une distance

de 1 cm ~80cm, Mode Normal : Pour les l'objets à une distance supérieur à 10 cm)

#### **2. Le flash ne marcha pas?**

La charge de la batterie est faible.

**3. Les fichiers sur la carte mémoire ne s'affichent pas régulièrement quand le LCD affiche la marque "!".**

Le " !" signifie que la carte SD est à faible vitesse ou contient des données non appropriées. Pour résoudre ce problème, formatez la carte SD avec le caméscope à la place du PC. (Veuillez lire les instructions de Formater détaillées dans la Chapitre 5.

**4. Pourquoi le flash de** caméra **n'est-il pas actif lors de la prise de photos ?** En mode Flash Auto le flash de caméra se déclenche SEULEMENT lorsque c'est nécessaire (dans les lieux sombres par exemple).

#### **5. Pourquoi certaines de mes photos en intérieur semblent floues et sombres?**

Le caméra allonge le temps d'exposition des photos dans les lieux mal éclairés/ en intérieur. Gardez le caméra (et le sujet photographié) immobiles pendant quelques secondes quand vous prenez des photos. L'obturateur émettra un son quand la photo sera prise.

#### **6. Comment charger la batterie?**

Vous devez utiliser le chargeur CA ou Câble USB fourni. Le caméra doit être éteint ; la lumière clignotante confirme la charge, mais la lumière est fixe quand la charge est terminée.